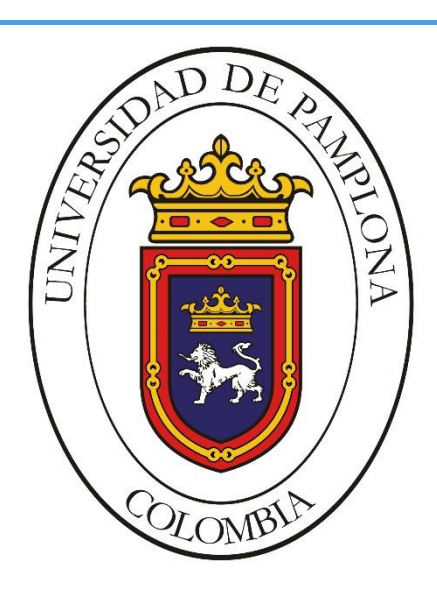

*Formando lideres para la Construcción de un Nuevo País en Paz*

# **SISTEMA DE MONITOREO Y CONTROL DE LAS VARIABLES DE SECADO DE LA PASTA ALIMENTICIA COMPUESTA EN LA MICROEMPRESA DE PIERO'S UBICADA EN PAMPLONA (NORTE DE SANTANDER).**

Autor

**Amalia Ines Daza Jaimes**

**Director** 

## **José Daniel Ramírez Corzo**

**Codirectora** 

**Mariela Hernández Ordoñez**

**INGENIERÍA ELECTRÓNICA DEPARTAMENTO DE ELÉCTRICA, ELECTRÓNICA SISTEMAS Y TELECOMUNICACIONES FACULTAD DE INGENIERÍAS Y ARQUITECTURA UNIVERSIDAD DE PAMPLONA PAMPLONA JUNIO 4 DE 2020**

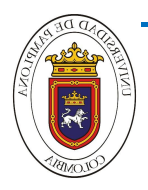

**UNIVERSIDAD DE PAMPLONA FACULTAD DE INGENIERÍAS Y ARQUITECTURA DEPARTAMENTO DE INGENIERÍAS ELÉCTRICA, ELECTRÓNICA, SISTEMAS Y TELECOMUNICACIONES PROGRAMA DE INGENIERÍA ELECTRÓNICA TRABAJO PRESENTADO PARA OPTAR POR EL TITULO DE INGENIERO ELECTRÓNICO**

**TEMA:**

**SISTEMA DE MONITOREO Y CONTROL DE LAS VARIABLES DE SECADO DE LA PASTA ALIMENTICIA COMPUESTA EN LA MICROEMPRESA DE PIERO'S UBICADA EN PAMPLONA (NORTE DE SANTANDER).**

**FECHA DE INICIO DEL TRABAJO: 24 de febrero 2020 FECHA DE TERMINACIÓN DEL TRABAJO: 20 de junio 2020**

**NOMBRES Y FIRMAS DE AUTORIZACIÓN PARA LA SUSTENTACIÓN:**

\_\_\_\_\_\_\_\_\_\_\_\_\_\_\_\_\_\_\_\_\_\_\_\_\_\_\_\_\_\_\_\_ AMALIA INES DAZA JAIMES **AUTOR**

\_\_\_\_\_\_\_\_\_\_\_\_\_\_\_\_\_\_\_\_\_\_\_\_\_\_\_\_ *DIRECTOR*

JOSÉ DANIEL RAMÍREZ CORZO JOSÉ DANIEL RAMÍREZ CORZO \_\_\_\_\_\_\_\_\_\_\_\_\_\_\_\_\_\_\_\_\_\_\_\_\_\_\_\_\_\_\_\_ *DIRECTOR DE PROGRAMA*

## **JURADO CALIFICADOR:**

\_\_\_\_\_\_\_\_\_\_\_\_\_\_\_\_\_\_\_\_\_\_\_\_\_\_\_\_ HEBER ARMANDO PABÓN CONDE JULIO E. GÓMEZ HERNÁNDEZ \_\_\_\_\_\_\_\_\_\_\_\_\_\_\_\_\_\_\_\_\_\_\_\_\_\_\_\_\_\_

> \_\_\_\_\_\_\_\_\_\_\_\_\_\_\_\_\_\_\_\_\_\_\_\_\_\_\_\_\_\_\_\_\_ JOSÉ DANIEL RAMÍREZ CORZO

**PAMPLONA NORTE DE SANTANDER COLOMBIA MAYO 22 DE 2020**

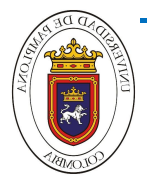

Para ustedes;

Alirio Daza y Gladys Jaimes

Eterna Gratitud

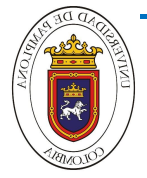

**Autor:** Amalia Ines Daza Jaimes **Director:** José Daniel Ramírez Corzo

*Este trabajo de grado esta dedico a Dios quién me dio fuerzas y esperanza para seguir adelante y no desfallecer ante las adversidades.*

*A mis padres Gladys Jaimes y Alirio Daza que durante toda mi vida han forjado en mí, Valores y Virtudes y son el mejor ejemplo de responsabilidad y dedicación. A mis hermanos quienes siempre me apoyaron y siempre estuvieron en los momentos difíciles demostrándome cariño. A todos mis sobrinos, que son mi fuerza para enfrentar cada una de las situaciones que se presentan en mi caminos, A mis compañeros y amigos quienes son y fueron un apoyo en las buenas y en las malas y por último a todos los docentes que hicieron parte en la formación de mi carrera, en especial a José Daniel Ramírez Corzo, docente que confió en mis capacidades y me dio la oportunidad de realizar este proyecto junto a su dirección.*

*A mi padre, Alirio Daza Delgado.*

*A mi Mamá, Gladys Jaimes.*

*A mis hermanos, Luis, Leidy, Mauricio, Hernán y Liliana*

*A mis sobrinos, Yesica, Santiago, Keiver, Laura, Dylan y Elian*

*A mis compañeros y amigos, Tania, Katherine, Daniel, Andrés, Mario y Ricardo*

*A mi director, José Daniel Ramírez Corzo*

*A mi codirectora, Mariela Hernández*

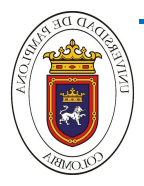

## **RESUMEN**

El objetivo principal en este trabajo de grado fue el desarrollo de un sistema de monitoreo de las variables físicas que hacen parte del proceso de secado de pasta alimenticia compuesta producida en la microempresa pasta Piero's ubicada en Pamplona. El diseño de este sistema está compuesto de la implementación de cuatro etapas las cuales son: sensado, acondicionamiento, registro de las variables físicas del proceso en un sistema embebido para finalmente ser almacenadas en tiempo real y así generar una historia del comportamiento de estas variables durante el proceso de secado del producto. Este registro le permite al operario del proceso tener una interpretación gráfica del comportamiento de las variables como: temperatura y humedad relativa durante el proceso de secado de la pasta y para fines de garantizar el contenido de humedad deseado para este tipo de producto acorde a la normativa vigente del mismo, garantizando la calidad del producto. Igualmente, el historial de registro de la calidad del producto en la microempresa. además, el historial de registro de estas variables será de material de apoyo académico en cursos de pregrado.

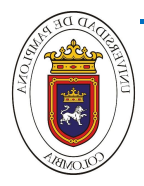

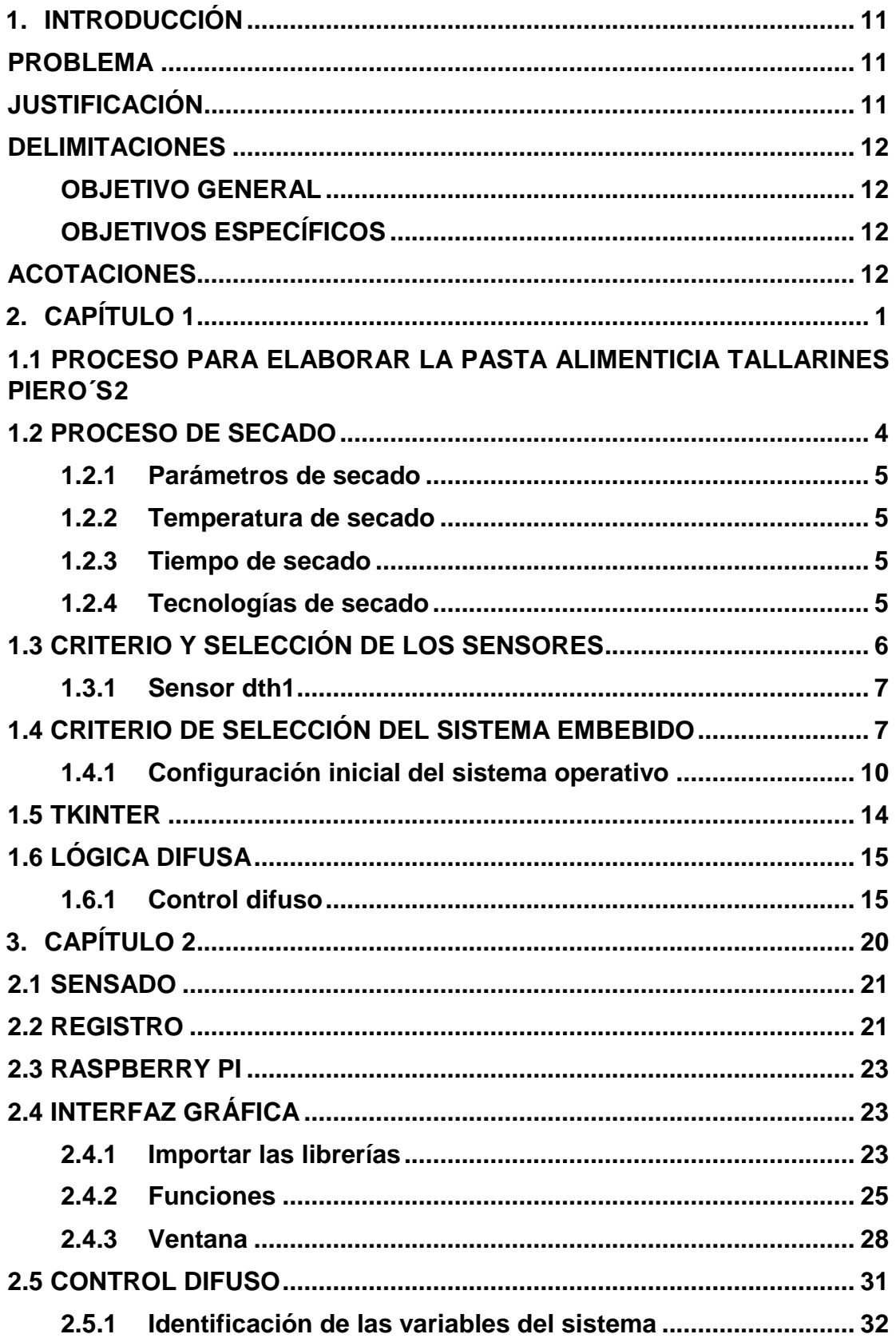

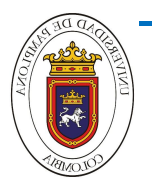

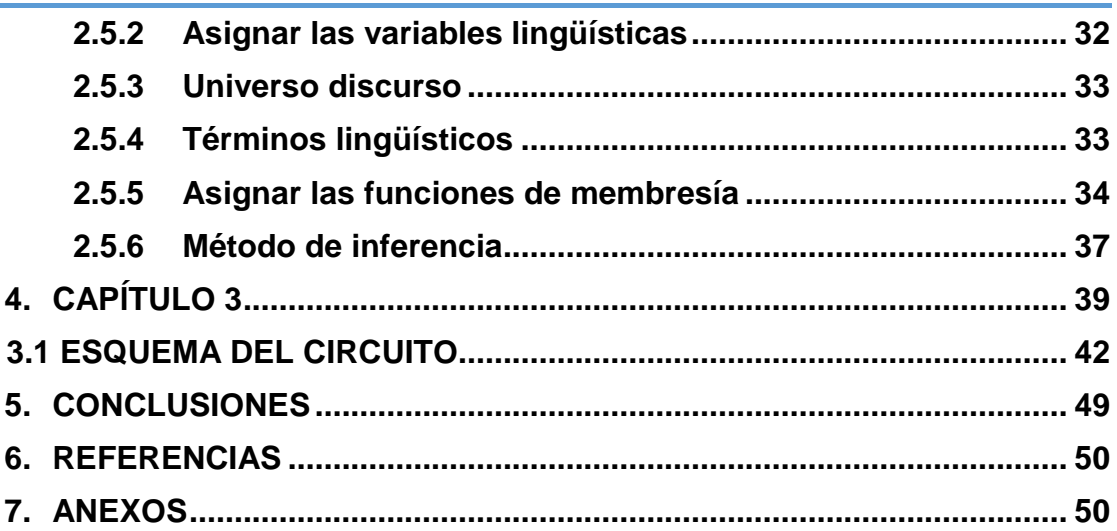

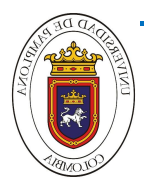

## **ÍNDICE DE FIGURAS**

**Figura 1.1.** Flujograma para la elaboración de la pasta alimenticia. [1]. **¡Error! Marcador no definido. Figura 1.2.** Amasado y laminado de la pasta [1]. .................. **¡Error! Marcador no definido. Figura 1.3** Cuartos de secado de la pasta. [1]....................... **¡Error! Marcador no definido. Figura 1.4.** Empacado de las pastas. [1] ............................................................................... 4 **Figura 1.5.** Partes de una Raspberry Pi 3. .......................................................................... 10 **Figura 1.6**. Descripción de pines GPIO modelo B+ de Raspberry. ................................. 14 **Figura 1.7**. Función triangular................................................................................................ 16 **Figura 1.8**. Función trapezoidal............................................................................................. 16 **Figura 1.9**. Función gaussiana .............................................................................................. 17 **Figura 2.1.** [Diagrama en bloques de la metodología empleada.](#page-31-2) ..................................... 19 **Figura 2.2.** Transmisión de datos del sensor dht11........................................................... 20 **Figura 2.3.** conexión del sensor DTH11 en la Raspberry Pi............................................. 21 **Figura 2.4.** Librerías para desarrollar la interfaz gráfica.................................................... 23 **Figura 2.5.** Función animada................................................................................................. 24 **Figura 2.6.** Función iniciar...................................................................................................... 26 **Figura 2.7.** Función detener................................................................................................... 26 **Figura 2.8.** Función limpiar..................................................................................................... 27 **Figura 2.9.** Función guardar................................................................................................... 28 **Figura 2.10.** Función openfile................................................................................................ 29 **Figura 2.11.** Función Raise frame... ..................................................................................... 29 **Figura 2.12.** Se crean las ventanas......................................... **¡Error! Marcador no definido. Figura 2.13.** ventana uno. ...................................................................................................... 31 **Figura 2.14** ventana dos......................................................................................................... 31 **Figura 2.15.** ventana tres. ...................................................................................................... 32 **Figura 2.16.** Diagrama de bloques del control difuso........................................................ 33 **Figura 2.17.** Flujograma del control difuso.......................................................................... 33 **Figura 2.18.** Funciones de pertenencia para la temperatura.. ......................................... 33 **Figura 2.19.** Funciones de pertenencia para la humedad................................................. 33 **Figura 2.20.** Funciones de pertenencia para el ventilador................................................ 33 **Figura 2.21.** Funciones de pertenencia para la calefacción............................................. 33 **Figura 3.1.** Comportamiento de la humedad tomada con el sensor DTH11.................. 40 **Figura 3.2.** Comportamiento de la humedad tomada con el termohigrometro .............. 40 **Figura 3.3.** Comportamiento de la temperaturatomada con el sensor DTH11.............. 40 **Figura 3.4.** Comportamiento de la temperatura tomada con el termohigrometro. ........ 40 **Figura 3.5.** Esquema del circuito implementado................................................................ 36 **Figura 3.6.** Primera ventana de la interfaz gráfica.. ........................................................... 37 **Figura 3.7.** Segunda ventana de la interfaz gráfica. .......................................................... 39 **Figura 3.8.** Segunda ventana de la interfaz gráfica. .......................................................... 39 **Figura 3.9.** tercera ventana de la interfaz gráfica.............................................................. 37 **Figura 3.10.** Implementación de la interfaz gráfica. ........................................................... 38 **Figura 3.11.** Fusificación de la temperatura........................................................................ 38 **Figura 3.12.** Fusificación de la humedad............................................................................. 39 **Figura 3.13.** Método de inferencia para el ventilador. ....................................................... 39 **Figura 3.14**. Método de inferencia para la calefacción...................................................... 39 **Figura 3.15.** Defusicación para el ventilador....................................................................... 40 **Figura 3.16.** Defusicación para la calefacción. ................................................................... 40

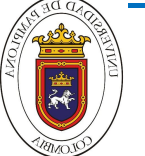

# **ÍNDICE DE TABLAS**

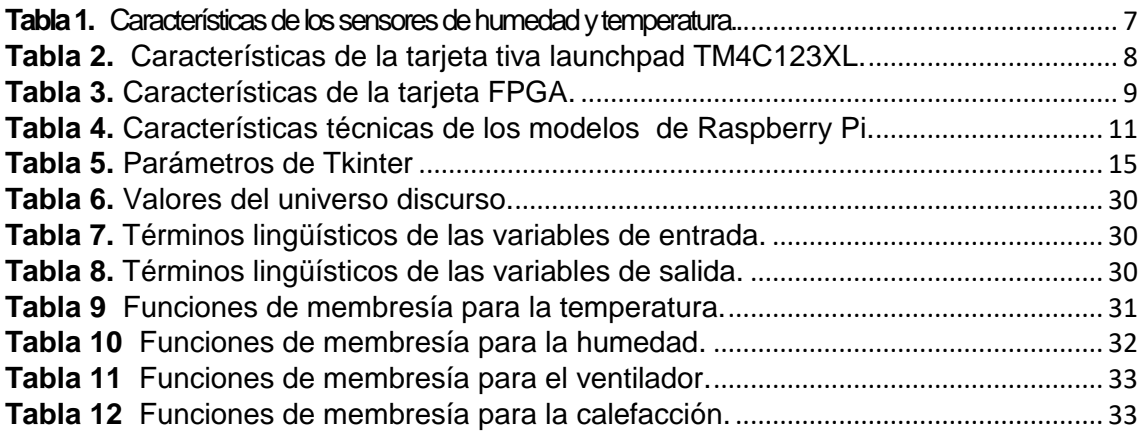

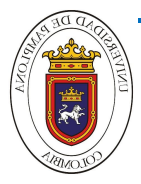

## <span id="page-9-0"></span>**INTRODUCCIÓN**

## <span id="page-9-1"></span>**PROBLEMA**

En el proceso de fabricación de pastas alimenticias es importante contar con la automatización y control de dicho proceso, ya que este va a ser más eficiente, confiable y se va a poder tener una mayor producción y comercialización. Es necesario realizar un control adecuado de las variables presentes en el secado, puesto que es la etapa más crítica en la elaboración de pastas alimenticias.

En la microempresa de pastas alimenticias Piero's ubicada en el municipio de Pamplona Norte de Santander se elaboran pastas alimenticias compuestas, durante el proceso se realiza el secado de forma artesanal, actualmente no se realiza ningún control ni registro ni monitoreo de la operación unitaria de secado, en donde las variables se supervisan por un termohigrómetro y por la experiencia del operario en el proceso, esta etapa tiene variabilidad en cuanto a temperatura, humedad relativa y tiempo, dependiendo de las condiciones climáticas y de la manipulación por el operario, cuyo control depende de la apreciación del operario en el momento de revisar las condiciones de secado de la pasta de forma empírica, este proceso de secado tiene una variación en sus tiempos debido a perturbaciones presentes en el proceso tales como: la temperatura ambiente, manipulación manual por parte del operario, lo cual genera que el tiempo de secado no sea estándar, por ende se puede presentar variabilidad en el contenido final de la pasta alimenticia afectando su calidad, como consecuencia se baja la productividad

## <span id="page-9-2"></span>**JUSTIFICACIÓN**

El desarrollo de esta propuesta de trabajo de grado busca registrar las variables de secado y monitorearlas, debido a que la microempresa pasta Piero´s no tienen un sistema de monitoreo, el cual les brinde una información detallada del secado en cuanto a humedad relativa y temperatura en el tiempo de secado. Estas variables son determinantes para la calidad final del producto y dar cumplimiento al contenido de humedad establecido por la normatividad para este tipo del producto y así se garantiza que durante el almacenamiento no se presente perdidas por crecimiento microbiano o por fisuras en la pasta alimenticia. Además, registrar la información de las variables del proceso de secado ayuda a consolidar e interpretar mediante graficas lo que sucede en el proceso de secado de la pasta contribuyendo a las exigencias por el Invima.

Finalmente, es importante mencionar que este proyecto está enfocado a conseguir mejoras en la etapa de secado de la pasta y reducir el tiempo de dicho

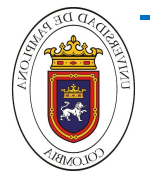

proceso, de esta manera se propone un sistema de control de temperatura, aplicando ingeniería de detalle, para así establecer acciones preventivas.

## <span id="page-10-0"></span>**DELIMITACIONES**

## <span id="page-10-1"></span>**OBJETIVO GENERAL**

Desarrollar un sistema de registro y monitoreo de humedad relativa y temperatura en el proceso de secado de la pasta alimenticia compuesta en la microempresa de Piero's ubicada en la ciudad de Pamplona.

## <span id="page-10-2"></span>**OBJETIVOS ESPECÍFICOS**

- Establecer ingeniería de detalle para la elección de dispositivos electrónicos para el sensado y registro de las variables físicas temperatura y humedad, referentes a proceso de secado de la pasta.
- Crear un sistema de gestión de datos, para el almacenamiento y consulta en línea del historial de las variables de monitoreo.
- Proponer un sistema de control de temperatura del proceso de secado de la pasta para la microempresa.
- Verificar que la interfaz gráfica realiza las funciones con respecto al secado de la pasta alimenticia.

## <span id="page-10-3"></span>**ACOTACIONES**

- El software requerido para el desarrollo del algoritmo en el registro y monitoreo, será elección del autor y se dispondrá de pensamiento de programación.
- Esta propuesta de trabajo de grado está abierta para realizar un sistema de control e ingeniería de detalle con las variables de temperatura y humedad relativa.

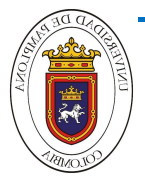

# <span id="page-11-0"></span>CAPÍTULO 1 *MARCO TEÓRICO*

En este capítulo se hace referencia a los conceptos teóricos necesarios para el desarrollo del sistema de monitoreo y control de las variables de secado de la pasta alimenticia Haciendo énfasis en cómo es la narrativa del proceso de producción y secado del producto, de igual manera se expone los criterios de diseño del sistema de adquisición de las variables presentes en el secado al igual que la ingeniería de control de estas variables.

## **INTRODUCCIÓN**

En el desarrollo del sistema de monitoreo de las variables físicas que hacen parte del proceso de secado de pasta alimenticia compuesta y en el diseño de un control difuso, el cual es una propuesta de ingeniería de detalle para la microempresa pasta Piero's ubicada en Pamplona, por ende se hace referencia al proceso que se realiza para la elaboración, los parámetros, las tecnologías de secado, además se hace referencia a los componentes necesarios para el desarrollo de la interfaz y control difuso como es el sensor con el cual se toma las lecturas de las variables de secado, la tarjeta con la cual se hace el registro de dichas variables, el software con el que se trabaja y los componentes que tiene el control difuso, entre ellos la fusificación, reglas de control, métodos de inferencia y defusificaión

## <span id="page-12-0"></span>**1.1 PROCESO PARA ELABORAR LA PASTA ALIMENTICIA TALLARINES PIERO´S**

Para el proceso de producción de pastas, la microempresa Piero's ha implementado un Flujograma como se observa en la Figura 1.1, donde se muestran los siete pasos para la elaboración de dicho producto, los cuales se explican a continuación.

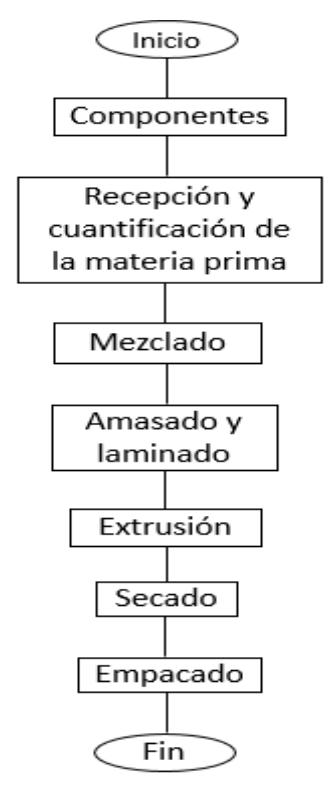

**Fig.1.1.** Flujograma para la elaboración de la pasta alimenticia.

Se empieza con los componentes para la elaboración de las pastas tallarines, que son harina de trigo, huevo, sal y agua, en donde la harina de trigo le aporta la proteína del gluten y el almidón, el huevo hace que la pasta sea más amarilla, en textura más fuerte y de esta manera le aporta los valores de proteína, carbohidratos, grasa y fibra, el agua se requiere en el amasado, esta debe de ser limpia, inodora, la sal se utiliza para el sabor. [1]

En la recepción y cuantificación de la materia prima se realiza el pesado de cada componente, o sea un bulto equivale a 50 kg, este se fracciona por lotes de producción dependiendo de la capacidad de la máquina, y de la misma manera se le adiciona huevo, sal y agua. Después se realiza el mezclado de estos componentes hasta obtener una masa homogénea, donde esta se amasa en una maquina cilindradora hasta obtener las características deseadas y así tener una lámina por cada lote, para luego ser cortada en recuadros como se observa en la figura 1.2. [1]

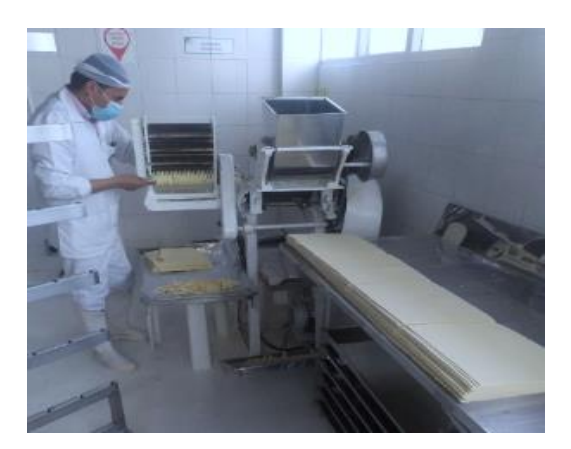

**Fig.1.2.** Amasado y laminado de la pasta.

Cuando ya se tienen cortadas las láminas se hace la extrusión con la maquina extrusora, en donde se le da forma de tallarines que es alargada de ancho pequeño y forma achatada, después se colocan en los escabiladeros de acero inoxidable para luego ser llevados al cuarto de secado, como se evidencian en la figura 1.3, en donde se coloca un ventilador para que ayude al secado y dependiendo el clima se coloca una estufa para la calefacción, este proceso se hace manual según la experiencia del operario, la cual es empírica solo le basta tocar la pasta para saber si ya está seca.[1]

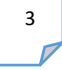

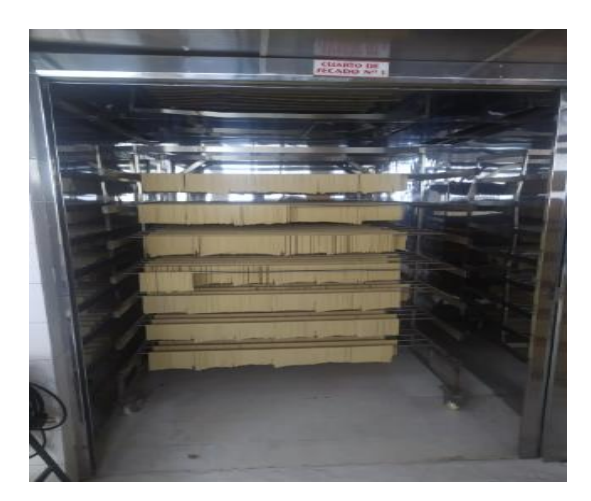

**Fig.1.3**. Cuartos de secado de la pasta.

Una vez el operario identifique que la pasta ya está seca se procede a empacar, en donde se realiza el pesado, el cual debe contener 250 gramos y después de esto se hace el sellado del producto como se observa en la figura 1.4.

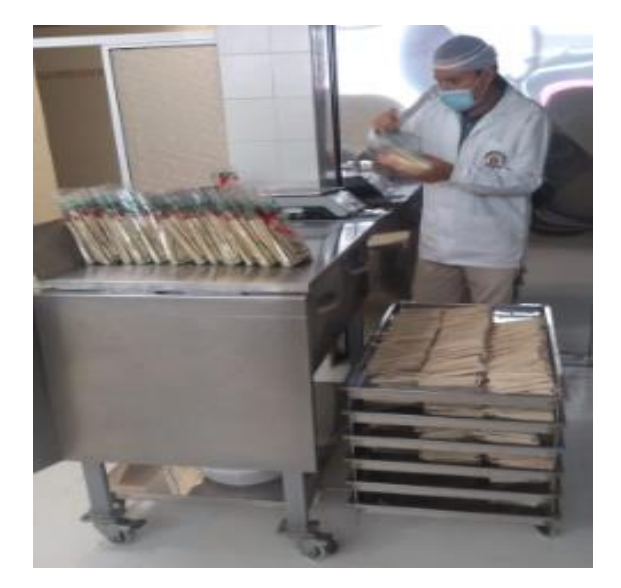

**Fig.1.4**. Empacado de las pastas.

## <span id="page-14-0"></span>**1.2 Proceso de secado**

El secado es la etapa más compleja y uno de los puntos críticos en la elaboración de las pastas alimenticias. El objetivo del secado es producir una pasta fuerte y

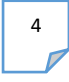

estable, que tenga larga vida de estante. Razón por la cual es necesario eliminar parcialmente el contenido de agua presente en ella.

## <span id="page-15-0"></span>**1.2.1 Parámetros de secado**

Los parámetros que influyen en la tasa de secado, cuando se seca con aire forzado, son: la temperatura y la humedad relativa ambiente, la temperatura y el flujo de aire de secado, el contenido de humedad inicial y de equilibrio de los granos, la temperatura y, dado el caso, la velocidad de dichos granos dentro del secador. Los parámetros de secado citados no son independientes. Esto quiere decir que influyen en la tasa de secado como un conjunto de factores y no aisladamente. [2]

## <span id="page-15-1"></span>**1.2.2 Temperatura de secado**

La temperatura del aire de secado es el parámetro de mayor flexibilidad en un sistema de secado a altas temperaturas e influye significativamente en la tasa y la eficiencia de secado y en la calidad del producto final.

El contenido de humedad inicial también influye en la tasa de secado. Cuanto más elevado sea el contenido de humedad de un producto, mayor será la cantidad de agua evaporada por unidad de energía. Con elevados contenidos de humedad, las fuerzas de adsorción de la estructura celular del material sobre las moléculas de agua, son menores que cuando el contenido de humedad del producto es más bajo. En consecuencia, se utiliza un mayor porcentaje de energía disponible. [2]

## <span id="page-15-2"></span>**1.2.3 Tiempo de secado**

El tiempo de residencia del producto dentro del medio secador puede influir en la tasa de secado, la eficiencia del proceso y la calidad final del producto. Si el flujo de masa aumenta, el producto final será, en general, de mejor calidad. Por otra parte, si hay un aumento del consumo de energía específica, esto es, de la energía que se necesita para evaporar una unidad de masa de agua y una disminución de la eficiencia térmica del secado, de este modo el producto con un corto tiempo de residencia en el secador pierde menos humedad y el secado puede resultar insuficiente. El manejo adecuado del tiempo de residencia del producto tiene importancia fundamental en el secado. [2]

## <span id="page-15-3"></span>**1.2.4 Tecnologías de secado**

Actualmente existen diferentes tecnologías que son muy utilizadas en el proceso de secado entre ellas están el secado a baja temperatura (LT), en el cual el rango

de este se encuentra menor a sesenta grados centígrados (60°C), el secado a alta temperatura (HT), entre sesenta grados centígrados (60°C) y noventa grados centígrados (90°C) y el secado a muy alta temperatura (VHT), mayor a noventa grados centígrados (90 °C). A su vez, la aplicación de altas temperaturas puede realizarse bajo dos condiciones:

- Alta temperatura alta humedad (ht-hm): setenta grados centígrados y setenta y cinco grados centígrados (70°C-75°C) – entre veinte por ciento y veinticinco por ciento (20%-25%) H.
- Alta temperatura baja humedad (ht-lm) Entre setenta grados centígrados y setenta y cinco grados centígrados (70°C-75°C), aproximadamente dieciocho por ciento (~18%) H).[3]

En general la aplicación de altas temperaturas reduce los tiempos de secado y por ende aumenta la capacidad de proceso; además mejora la calidad microbiológica, el comportamiento durante la cocción y favorece el color amarillo

## <span id="page-16-0"></span>**1.3 CRITERIO Y SELECCIÓN DE LOS SENSORES**

Para el desarrollo de este proyecto, se partió en primera medida definiendo el criterio y selección de los dispositivos electrónicos fundamentales para el registro y monitoreo de las variables de Humedad Relativa y Temperatura, presentes en el proceso de secado de la pasta producida en la microempresa Pierso's, Como se puede ver en la Tabla 1. Se partió este análisis con la elección del sensor de Humedad relativa y temperatura para este proyecto, en donde se realizó un estudio de las características técnicas de tres tipos se sensores que miden estas dos variables anteriormente mencionadas.

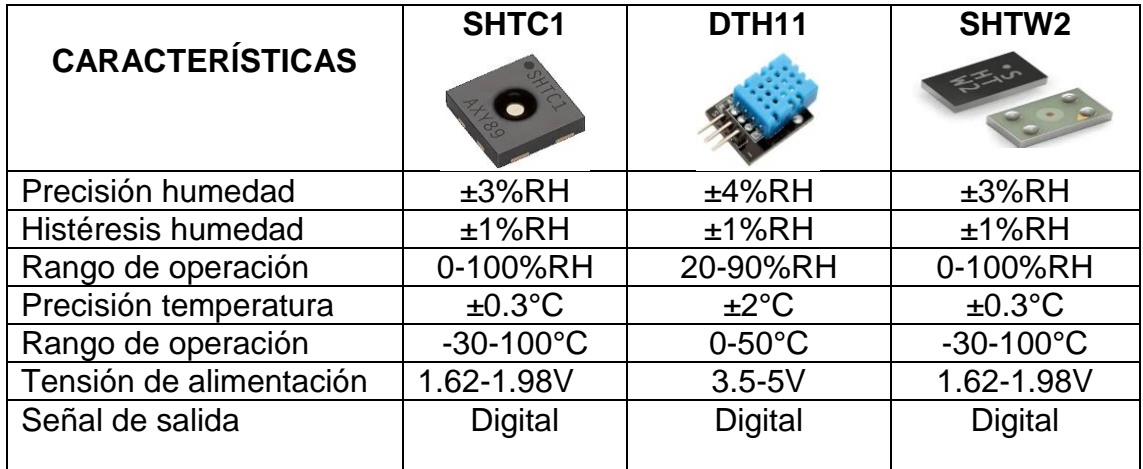

**Tabla 1.** Características de los sensores de humedad y temperatura. [4]

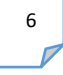

## <span id="page-17-0"></span>**1.3.1 Sensor dht11**

Teniendo en cuenta estas características se elige el sensor DHT11, porque es un sensor digital que permite que su alimentación sea mediante un computador y también su señal de salida es digital, por tal razón facilita la conexión, ya que hace que sea menos componentes y adaptable al ambiente que se trabaja. Este sensor está basado en un termistor que sirve para medir el aire circundante (temperatura) e implementa un sensor interno capacitivo para la medición de humedad. Este dispositivo funciona mediante el uso de tres terminales, +Vcc, Gnd y DATA. A través del pin 3 (DATA) se obtiene una señal digital que es tratada a través de las tarjetas de Arduino, microcontrolador y sistema embebido. Su implementación es bastante sencilla, pero se requiere de una cuidadosa sincronización para la toma de datos. [4]

Dentro del propio dispositivo se hace la conversión entre analógico y digital, por lo tanto, se parte de una señal analógica que luego es convertida en formato digital y se enviará al microcontrolador. La trama de datos es de 40 bits correspondiente a la información de humedad y temperatura del DHT11. El primer grupo de 8-bit es la parte entera de la humedad y el segundo grupo la parte decimal. Lo mismo ocurre con el tercer y cuarto grupo, la parte entera de la temperatura y la parte decimal. Por último, los bits de paridad para confirmar que no hay datos corruptos. Estos bits de paridad lo único que hacen es asegurarnos de que la información es correcta, sumando los 4 primero grupos de 8-bit. Esta suma debe ser igual a los bits de paridad. [5]

## <span id="page-17-1"></span>**1.4 CRITERIO DE SELECCIÓN DEL SISTEMA EMBEBIDO**

Una vez seleccionado el sensor para las variables de Humedad y Temperatura, se incursiona en este proyecto en el criterio de selección del microcontrolador o sistema embebido, el cual se encargará de adquirir la información del sensado de las variables de proceso de secado de la pasta, el almacenamiento, monitoreo e implementación del sistema de control. En el mercado existen diferentes tarjetas como microcontroladores, entre ellos Arduino, Tiva y sistemas embebidos como es la tarjeta Psoc, FPGA y Raspberry, por ende, se realiza una consulta de las características de algunas tarjetas, y de esta forma se escoge la más apta para el desarrollo del sistema de monitoreo de las variables de secado de la pasta alimenticia

## **Tiva Launchpad**

Se tiene la tarjeta de desarrollo de la empresa Texas Instruments, que trabaja a partir de un microcontrolador el cual da todas las prestaciones de trabajo para el

proceso de adquisición, codificación y transmisión de los datos, en la tabla 2 se muestran las especificaciones técnicas suministradas por el fabricante. [6]

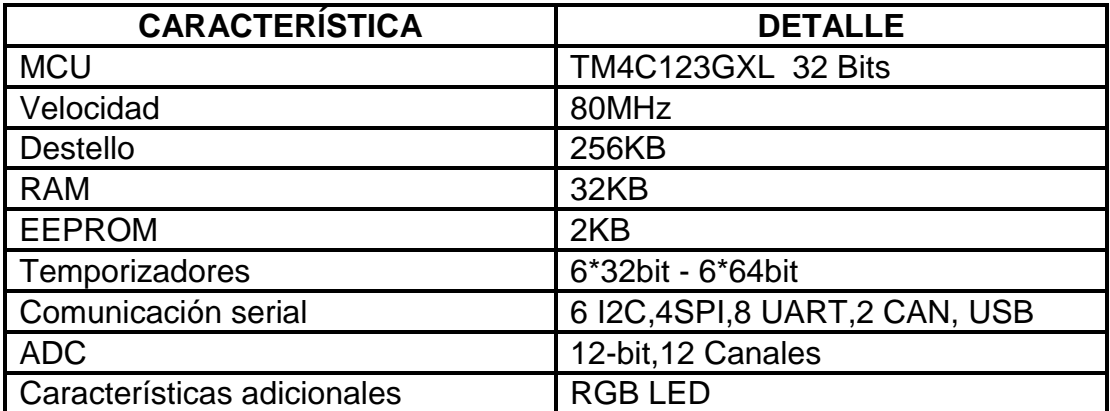

**Tabla 2**. Características de la Tarjeta Tiva Launchpad TM4C123XL. [6]

## **Tarjeta FPGA (Field Programmable Gate Array)**

Es una matriz de puertas programables que contiene bloques de lógica cuya interconexión y funcionalidad puede ser configurada en el momento, mediante un [lenguaje de descripción](https://es.wikipedia.org/w/index.php?title=Lenguaje_de_descripci%C3%B3n&action=edit&redlink=1) especializado. Las aplicaciones donde más comúnmente se utilizan los FPGA incluyen procesamiento digital de señales, sistemas aeroespaciales y de defensa, sistemas de imágenes para medicina, sistemas de visión para computadoras, reconocimiento de voz, bioinformática, emulación de hardware de computadora, prototipos de ASICs entre otras. [6]

**Tabla 3**. Características de la tarjeta FPGA. [6]

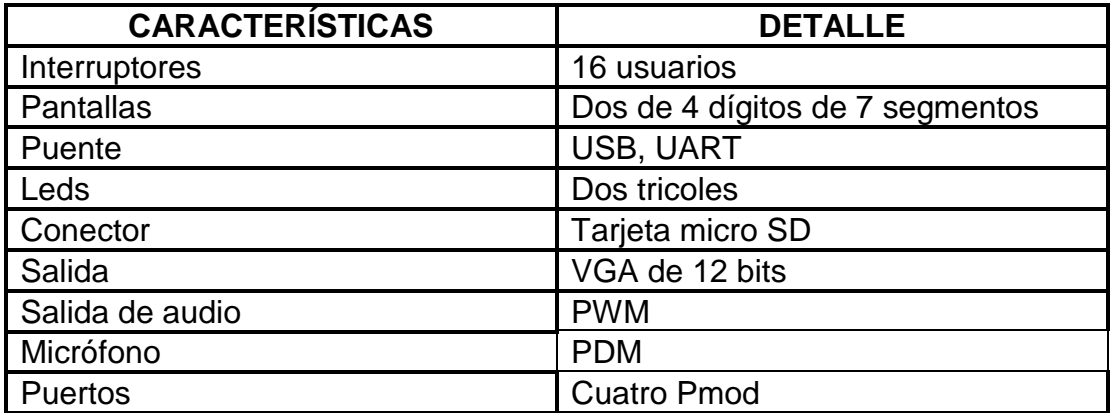

## **Raspberry Pi**

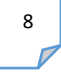

La tarjeta con la cual se va a realizar el proceso de adquirir los datos y procesar dicha información es la Raspberry Pi 3, modelo B versión dos, la cual es una computadora de placa única con LAN inalámbrica, conectividad Bluetooth, está disponible para el sistema operativo de Windows, Linux y Mac. También es una tarjeta muy completa a comparación con las dos anteriores, debido a que cuenta con un mejor procesador y tiene puertos para USB, conexión a wifi, memoria y entrada para energizarla, una de las ventajas es que tiene la opción para trabajar como un portátil, solo es necesario un teclado, pantalla y mouse, para así realizar la configuración de escritorio remoto y acceder a trabajar en este entorno. [7]

Se puede programar en Python, java, JavaScript o PHP, o cualquier página web con HTML, CSS y JavaScript, por lo tanto, las aplicaciones que se desarrollan son muchas entre ellas, biomédicas, diseño de interfaz gráfica, robótica entre otras

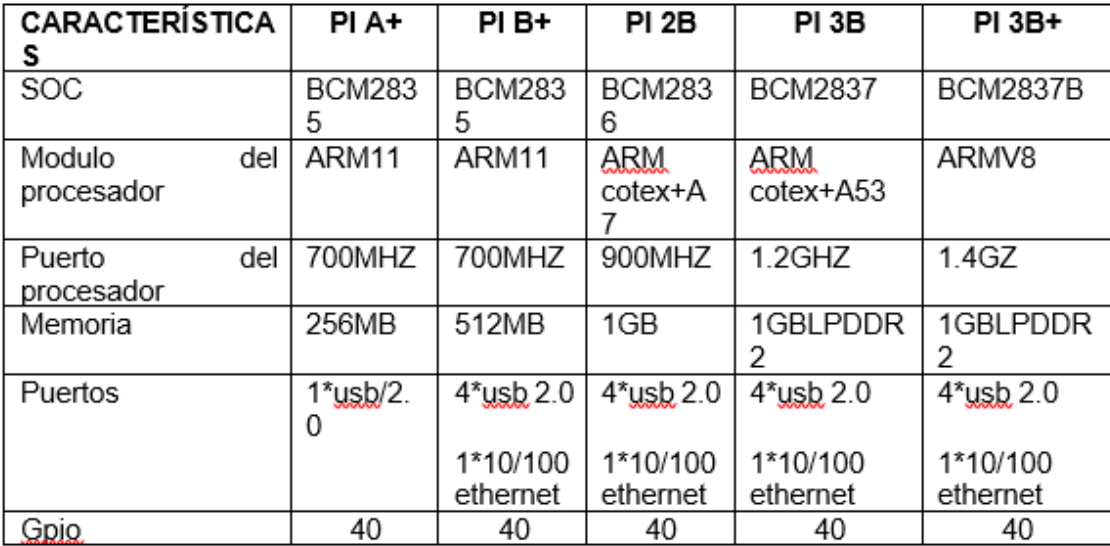

**Tabla 4**. Características de las versiones de la Raspberry Pi. [8]

En la figura 1.5. Se puede observar las partes de la Raspberry Pi, que consta de 12 partes, entre las cuales se resaltan, 40 pines de GPIO, los puertos USB, la tarjeta MicroSD, salida HDMI, USB, controlador ethernet y el procesador.

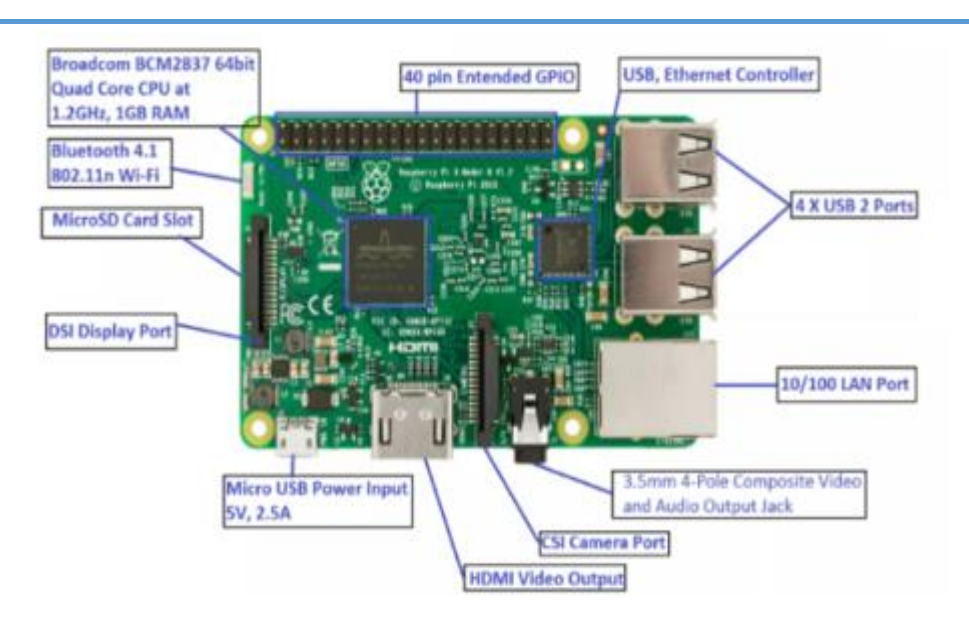

**Fig.1**.**5**. Partes de una Raspberry Pi 3 [8]

## <span id="page-20-0"></span>**1.4.1 Configuración inicial del sistema operativo**

Para poder usar la tarjeta Raspberry Pi se requieren los siguientes accesorios para la instalación del sistema operativo y configuraciones iniciales, estos accesorios son:

- Una memoria SD.
- Monitor con entrada HDMI o un televisor con entrada de video.
- Teclado y mouse USB.
- Cable Ethernet.
- Cargador con entrada micro USB.
- Cable HDMI

Estos accesorios no vienen incluidos al momento de adquirir la Raspberry Pi, por ende, hay que comprarlos o hacer uso de los que se tengan a disposición en el momento. Los pasos necesarios para configurar el dispositivo y poder trabajar con él son los siguientes:

- 1. Descargar la imagen del sistema operativo que queramos utilizar, disponible en su página oficial a distribución de Raspbian "Wheezy" basada en Debían, es el sistema operativo más utilizado y tiene como base la mayoría de proyectos.
- 2. Descargado el archivo con extensión .zip, se procede a descomprimir y montar la imagen contenida allí en una memoria SD para conectarla

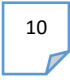

a la Raspberry PI y ser ejecutada. Para ello, debemos insertar la memoria SD a un ordenador y con la ayuda del programa win32diskimage, cargar la imagen en la memoria SD desde Windows.

- 3. Ejecutado el programa win32diskimager se direcciona la imagen .img del sistema operativo Raspbian, además, la unidad de destino de la tarjeta SD donde se va a cargar la imagen.
- 4. Una vez cargada la imagen en la memoria, la tarjeta SD esta lista para ser insertada en la Raspberry Pi. [9]

## **Iniciando la Raspberry Pi**

Para dar inicio al entorno gráfico del sistema operativo Raspbian se deben conectar; un cable HDMI desde la salida de video de la tarjeta hacia la entrada de video de una TV, Conectar un cable Ethernet a un ruteador con acceso a internet, además de, un teclado y un mouse a los dos puertos USB y finalmente energizar la tarjeta conectando un cargador micro USB desde el adaptador de voltaje. Energizada la Raspberry Pi, se empieza inmediatamente a cargar el sistema operativo ya instalado en la SD. [9]

Para poder acceder remotamente al escritorio de la Raspberry Pi se debe instalar el servidor de escritorio remoto "XRDP". Esta aplicación permitirá acceder desde Linux, Windows o Mac al entorno Raspbian de Raspberry, para ello se accede al LXTerminal de la tarjeta y se ejecuta el siguiente comando seguido de la tecla enter.

## **Pi@raspberrypi**  $\sim$  \$ sudo apt – get install xrdp

Finalizado el proceso de instalación, es debe reinicia la Raspberry con él comando:

## **Pi@raspberrypi**  $\sim$  \$ sudo reboot

Finalizada la instalación, la Raspberry PI ya está lista para acceder remotamente desde cualquier sistema operativo anteriormente mencionado.

## **Acceso remoto a la Raspberry Pi desde Windows**

Los pasos para acceder desde Windows al entorno gráfico de la Raspberry Pi son los siguientes:

- 1. Configurar el uso compartido de internet a través de ordenador.
- 2. Identificar la IP asignada a la Raspberry pi usando el programa Advanced IP Scanner
- 3. Con ayuda de la aplicación de Windows llamada (Conexión a Escritorio remoto) que se encuentra en: inicio\todos los programas\accesorios\Conexión a Escritorio remoto\. Se ingresar la IP de la Raspberry pi y conectar.
- 4. Una vez conectado accedemos al entorno grafico de la Raspberry Pi. En la cual aparecerá la aplicación XRDP instalada anteriormente, en ella se ingresa el usuario (pi) y contraseña (raspberry).
- 5. Finalmente se accede al entorno del sistema operativo Raspbian de Raspberry Pi.

## **Actualización de paquetes**

El proceso de actualizar los paquetes y programas instalados a la última versión disponible de Raspbian, se ingresa a una terminal y se ejecuta el siguiente comando:

**Pi@raspberrypi**  $\sim$  \$ sudo apt – get – y update && sudo apt – get – y upgrade

#### **Instalación de paquetes para Python**

Finalmente, se deben instalar los paquetes necesarios de Python para el Desarrollo del algoritmo de extracción de patrones que son:

- Paquete de Transmisión serial (serial).
- Paquete manejo de gráficos (matplotlib).
- Paquete manejo de ficheros (numpy).
- Paquete de control difuso (fuzzy)
- Paquete de control difuso (skfuzzy)
- Paquete de sensor de humedad y temperatura (DHT)
- Paquete de tkinter

Para instalar todos lo paquete antes mencionados. Se debe ejecutar la siguiente línea en una Terminal.

> **Pi@raspberrypi**  $\sim$  \$ sudo apt – get install python python – matplotlib python −numpy python − serial python − sklearn python

**Pi@raspberrypi**  $\sim$  \$ sudo apt – get install git

- − git clone git clone https://github. [com/adafruit/Adafruit\\_Python\\_DHT.](https://github.com/adafruit/Adafruit_Python_DHT.git) git
- − cd adafruit python DHT − sudo apt− get install build − essential python3

− dev − sudo python 3 setup. py install

## **Pines GPIO Raspberry Pi**

Es un sistema de entrada y salida de propósito general, es decir, consta de una serie de pines o conexiones que se pueden usar como entradas o salidas para múltiples usos. Los colores que se observan en la figura 1.6 de cada uno de los GPIO tienen funciones específicas como son:

- Amarillo (2): Alimentación a 3.3V
- Rojo (2): Alimentación a 5V
- Naranja (26): Entradas / salidas de propósito general, se pueden configurar como entradas o salidas
- Gris (2): Reservados
- Negro (8): Conexión a GND
- Azul (2): Comunicación mediante el protocolo I2C para comunicarse con periféricos que siguen este protocolo.
- Verde (2): Destinados a conexión para UART para puerto serie convencional.
- Morado (5): Comunicación mediante el protocolo SPI para comunicarse con periféricos que siguen este protocolo. [10]

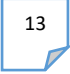

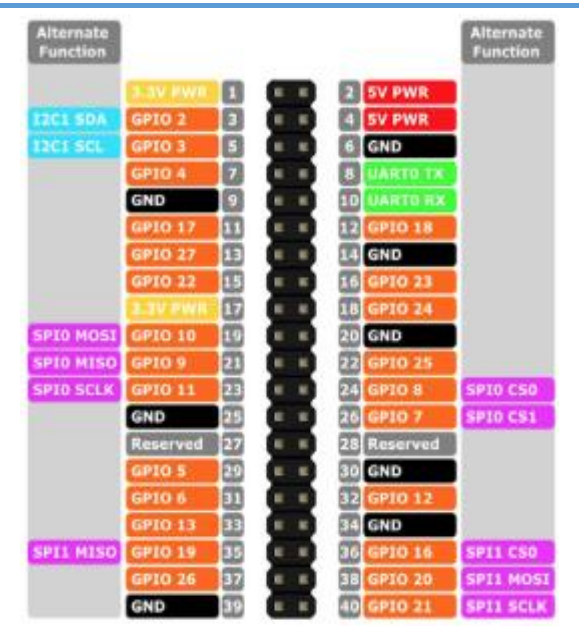

**Figura 0.6.** Descripción de pines GPIO modelo B+ de Raspberry Pi.[10]

## <span id="page-24-0"></span>**1.5 TKINTER**

Es una librería para la elaboración de interfaz gráfica de usuario (GUI) en el lenguaje de programación Python, se considera un lenguaje estándar y viene por defecto en el lenguaje de programación antes mencionado, en la tabla 5 se puede observar los widgets, para poder realizar las configuraciones de la ventana, como se puede apreciar e tabla 5.

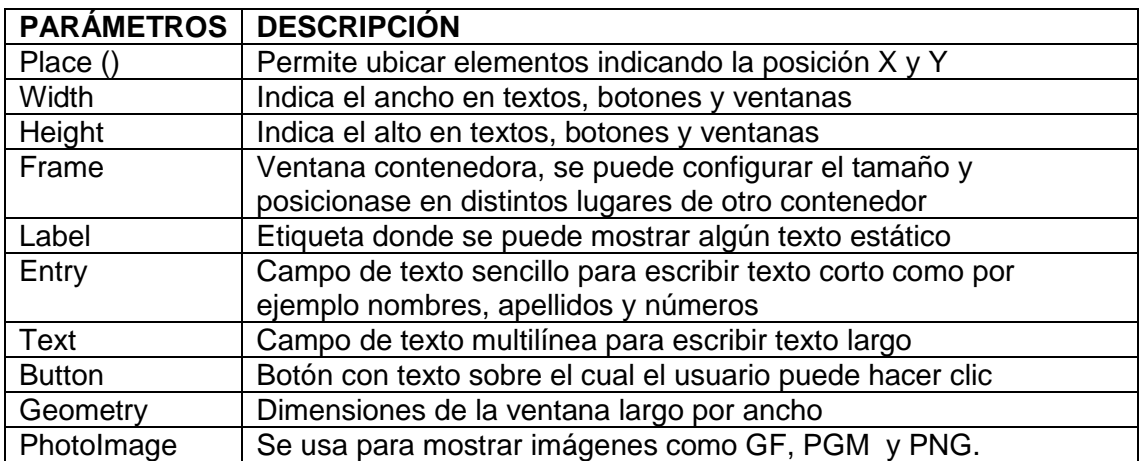

**Tabla 5**. Parámetros de Tkinter. [11]

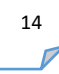

## <span id="page-25-0"></span>**1.6 LÓGICA DIFUSA**

Se entiende por lógica difusa la forma de representar matemáticamente, razonamientos e ideas imprecisas o aproximadas. En ella, predomina el significado y esencia de un evento por encima de su descripción precisa. Fue postulada por el matemático Lotfi A. Zadeh (Bakú, 1921). En la teoría de conjuntos difusos, un elemento pertenece a un conjunto en cierto grado, de tal modo que puede estar parcialmente ausente o presente. Se diferencia de la lógica concreta en el hecho de que, en esta, la pertenencia y la ausencia de un elemento a un conjunto son mutuamente excluyentes. El grado de pertenencia o función de membresía es una función habitualmente continua, no necesariamente derivable que devuelve el grado en el cual cierto elemento pertenece a un conjunto (valor de la verdad). Este está comprendido entre cero y uno, siendo cero para la ausencia absoluta de tal elemento en tal conjunto; y uno, para la pertenencia absoluta. De tal modo, se representa matemáticamente esa pertenencia parcial posible en la teoría de conjuntos difusos. [12].

## <span id="page-25-1"></span>**1.6.1 Control difuso**

Los controladores basados en la teoría de los conjuntos difusos son usados para representar la experiencia y el conocimiento de un operador humano en términos de variables lingüísticas que son llamadas reglas difusas. Por lo tanto, un controlador de lógica difusa, es una robusta y adaptativa herramienta. [12]

## **Función de membresía**

Es aquella función que asocia a los elementos de un conjunto difuso con un grado de pertenencia de entre 0 y 1. Existen métodos que permiten asignar estos grados de pertenencia. Las funciones de pertenencia son claves para el desarrollo controladores difusos, y pueden tener diferentes representaciones convencionales. Las más usadas son del tipo singleton, triangular, trapezoidal y gaussiana. [12]

## **Función triangular**

Está definida por un límite inferior a, un límite superior b y un valor m, tal que a<m<br />b, como se puede observar en la siguiente ecuación.

$$
\mu_A(X) = \begin{cases}\n0, & x \le a \\
\frac{x-a}{m-a}, & a < x \le m \\
\frac{b-x}{b-m}, & m < x < b \\
0, & x \ge b\n\end{cases}
$$
\n(1)

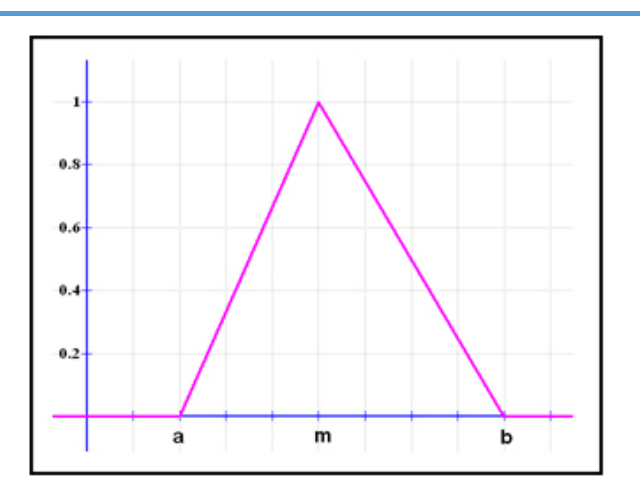

**Fig.1.7.** Función triangular- [12]

## **Función trapezoidal**

Se define por un límite inferior a, un límite superior d, un límite de soporte inferior b, y un límite de soporte superior c, tal que  $a < b < c < d$ , como se puede observar en la ecuación 2 y en la figura 1.8. [12]

$$
\mu_{A}(X) = \begin{cases}\n0, & (x < a) \land x > d \\
\frac{x - a}{b - a}, & a \leq x \leq b \\
1, & b \leq x \leq c\n\end{cases}
$$
\n(2)

**Fig.1.8.** Función trapezoidal. [12]

## **Función gaussiana**

Se define por su valor medio m y una desviación estándar k > 0. Se cumple que cuanto menor es k, más estrecha es la "campana", como se puede observar en la ecuación 3 y la figura 1.9. [12]

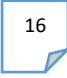

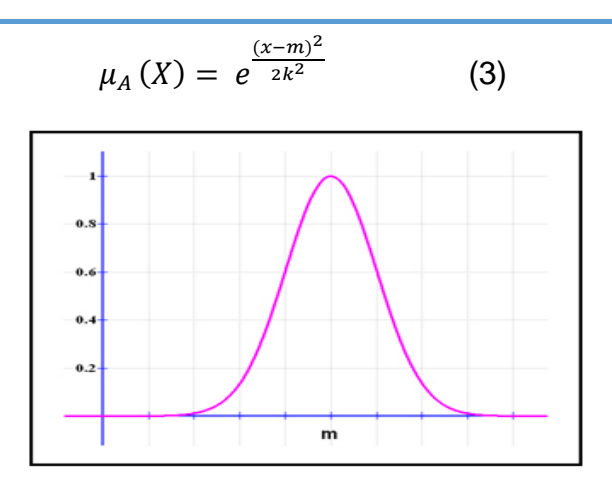

**Fig.1.9.** Función gaussiana. [12]

## **Variables lingüísticas**

Una variable lingüística es una variable difusa, el rango de posibles valores de una variable lingüística representa el universo discurso de esa variable. Una variable lingüística lleva consigo el concepto de modificadores difusos. Estos calificadores son condiciones que modifican la forma de los conjuntos difusos. Ellos incluyen los adverbios como: mismo, un poco, realmente, más o menos y ligeramente. Pueden modificar verbos, adjetivos, adverbios o incluso las frases enteras. [12]

## **Método de inferencia**

Este método se realiza en tres pasos:

- Fusificación
- Evaluación de las reglas
- Desfusificación.

## **Fusificación**

Es un proceso que permite asociar a un valor numérico de un conjunto difuso, asignándole un grado de pertenencia según un término lingüístico a partir de la función de pertenencia.

Este proceso responde a un conjunto de normas preestablecidas, conceptualizadas a partir del conocimiento que brinda el razonamiento humano a través de un sistema implementado vía software.

#### **Evaluación de las reglas**

Las reglas difusas "SI-ENTONCES" (IF-THEN). Toma como entrada los valores de la fusificación y se aplican a los antecedentes de las reglas difusas. Si una regla tiene múltiples antecedentes, se utiliza el operador AND u OR para obtener un ´único número que represente el resultado de la evaluación. Este número (el valor de verdad) se aplica al consecuente.

La "agregación" es el proceso de unificación de las salidas de todas las reglas; es decir, se combinan (normalmente mediante la unión) las funciones de pertenencia de todos los consecuentes, previamente recortados o escalados, para obtener un ´único conjunto difuso por cada variable de salida.

## **Desfusificación**

Se trata del proceso inverso a la fusificación. El proceso de desfusificación permite asociar a un conjunto difuso un valor numérico y se lleva a cabo para calcular el valor de salida de los modelos difusos. De hecho, el sistema de inferencia difusa obtiene una conclusión a partir de la información de la entrada, pero se expresa en términos difusos. Esta conclusión o salida difusa es obtenida por la etapa de método inferencia, pero el dato de salida del sistema debe ser un número real y debe ser representativo de todo el conjunto; es por eso que existen diferentes métodos de desfusificaión y arrojan resultados distintos. El más común y ampliamente usado es el método del centroide**.** [12]

## **Centroide**

Asocia el centro del área formada por el número difuso. Matemáticamente se expresa de la siguiente forma:

$$
c = \frac{\int S\mu_x dx}{\int S\mu_x dx}
$$
 (4)

Donde  $\mu_x$  es la función de pertenencia del conjunto de salida cuya variable es x y S es el dominio o rango de integración.

#### **Bisectriz**

Es un método que trata de encontrar el valor numérico del elemento del universo que separa el ´área de la función de pertenencia del conjunto difuso en dos mitades con la misma ´área.

#### **Máximo Central (MOM, middle of maximum)**

La salida es el valor medio de todos aquellos que generan el valor más alto de la función de pertenencia.

## **Máximo más pequeño (SOM, smallest of maximum)**

La salida es el mínimo valor de todos aquellos que generan el valor más alto de la función de pertenencia.

#### **Máximo más grande (LOM, largest of maximum)**

La salida es el máximo valor de todos aquellos que generan el valor más alto de la función de pertenencia. [12]

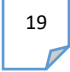

# <span id="page-30-0"></span>CAPÍTULO 2 *Metodología*

En este apartado se describe la metodología de desarrollo para las etapas de sensado y registro en el sistema embebido Raspberry Pi, en donde se desarrolla la interfaz gráfica y el control difuso, todo ello se realiza con el lenguaje de programación Python.

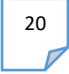

En la Figura 2.1. Se observa el diagrama en bloques para el desarrollo del sistema de monitoreo y control de las variables del proceso de secado de la pasta alimenticia, en donde se empieza haciendo lecturas de las variables de temperatura y humedad, mediante un sensor, para luego tener un registro de estas en un sistema embebido y de esta manera obtener dicha información de manera ordenada en una interfaz gráfica y también se diseña un control difuso.

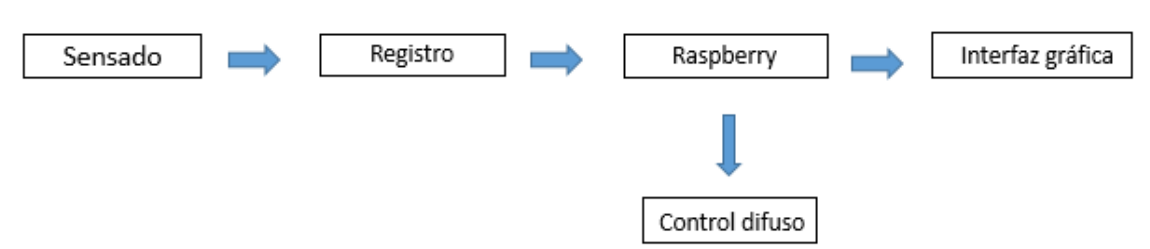

**Figura 0.1.** Diagrama en bloques de la metodología empleada

<span id="page-31-2"></span>Es importante mencionar que para mantener los procesos de calidad en la elaboración del producto alimenticio elaborado en la microempresa Piero's, es trascendental tener un registro y control de las variables que influyen en el proceso de secado de la pasta alimenticia, que son, la temperatura y la Humedad Relativa de los cuartos de secado, actualmente no se realizan estos registros de estas variables y el control de secado es implementado por la experiencia empírica de sus empleados, es por ello que, a partir del diagrama de bloques de la figura 2.1. el proceso inicia la ubicación de los sensores en el cuarto de secado.

## <span id="page-31-0"></span>**2.1 Sensado**

En esta etapa se utilizan cuatros sensores DTH11 de humedad y temperatura, con los cuales se realizan la lectura de las variables de secado de la pasta alimenticia (humedad y temperatura), estos se ubican de manera estratégica en el cuarto de secado, se colocan cada uno en una esquina , para así obtener información de todo el ambiente, su señal es digital, por ende, es más fácil de utilizar, ya que el sistema embebido que se utiliza solo tiene entradas digitales como se explicó en el capítulo 1, la transmisión de datos de este sensor es mediante un único hilo, o sea se maneja el protocolo One Wire.

## <span id="page-31-1"></span>**2.2 Registro**

Una vez que se definió la ubicación de los sensores en el cuarto de secado de pasta en la microempresa, se realizó un enlace de comunicación entre los sensores y el sistema embebido Raspberry Pi, a partir del protocolo One Wire,

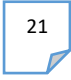

en donde la transmisión se compone de 5 bytes y se incluyen todos los datos que el sensor puede proporcionar de la siguiente forma:

- El primer byte que se recibe es la parte entera de la humedad relativa (RH).
- El segundo byte es la parte decimal de la humedad relativa (no se utiliza en el DHT11, siempre es 0).
- El tercer byte es la parte entera de la temperatura.
- El cuarto byte es la parte decimal de la temperatura (no se utiliza en el DHT11, siempre es 0).
- El ultimo byte es la suma de comprobación.

En la figura 2.2 se observa la transmisión de datos del sensor.

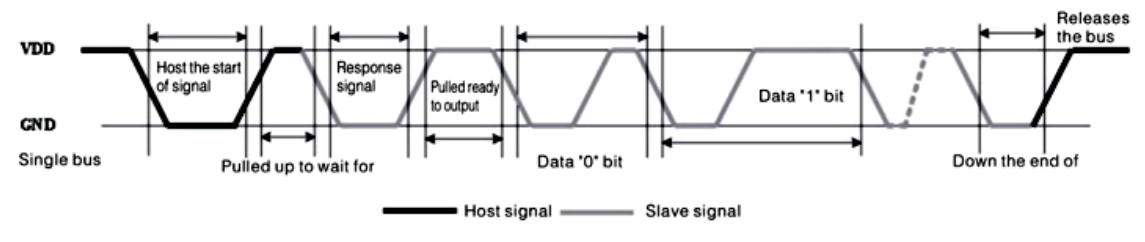

**Fig.2.2** Transmisión de datos del sensor DHT11. [5]

En la figura 2.2 se muestra la conexión que se realizó con el sensor DTH11 y el sistema embebidos Raspberry Pi

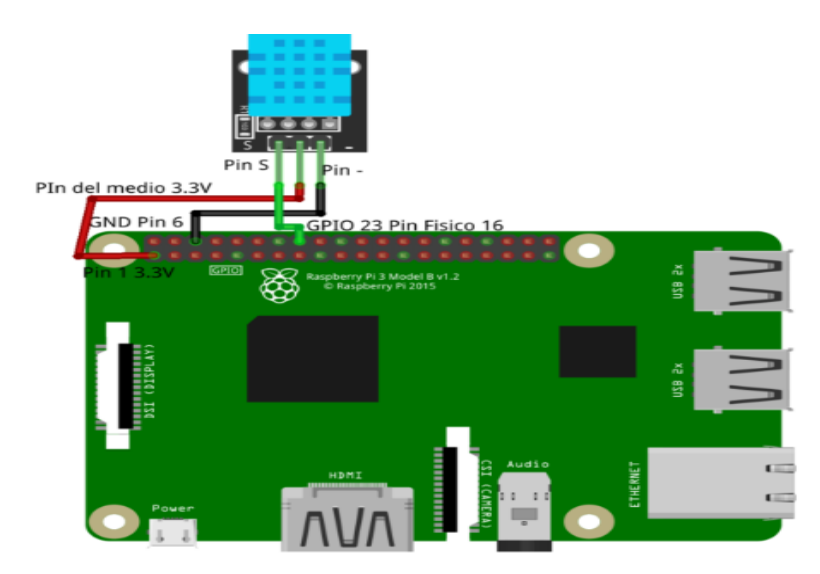

**Fig.2.3.** Conexión del sensor DTH11 en la Raspberry Pi.[13]

Este sensor cuenta con tres pines de conexión uno que es la señal que va a ser conectado al GPIO 23 y los otros dos pines van conectados a una alimentación de 5V y el otro a tierra, los pines de conexión de la tarjeta que son GPIO se explican en el capítulo 1.

## <span id="page-33-0"></span>**2.3 Raspberry Pi**

Una vez se realiza la conexión de la tarjeta con el sensor se procede a la configuración del paquete de adafruit-dht desde el terminal de Raspbian, como se explica en el capítulo 1 y de esta manera, permite que la Raspberry Pi adquiera la lectura de humedad y temperatura del sensor, donde se especifica los pines de conexión, estas lecturas se guardan como un archivo de texto .txt, o sea un vector para la humedad y otro para la temperatura.

humidity, temperature = Adafruit DHT. read retry  $(11, 27)$ 

En esta línea el DHT recibe una lectura, en la cual se imprime los dos valores y estos se envían a la alimentación de temperatura y humedad Adafruit.

## <span id="page-33-1"></span>**2.4 Interfaz Gráfica**

Una vez ubicados los sensores en el cuarto de secado e implementado el registro de la información de las variables de humedad y temperatura en el sistema embebido Raspberry Pi, se procede a elaborar la interfaz gráfica, la cual se encarga de visualizar los datos en tiempo real de dichas variables por el sensor DHT11. El software que se utiliza para el desarrollo de la interfaz gráfica es Python, en donde se realiza la configuración para poder acceder con el escritorio remoto.

Para el desarrollo de la interfaz gráfica se utiliza el módulo Tkinter (GUI), el cual viene por defecto en este software y se maneja para realizar interfaz gráfica en donde se programa de la siguiente manera:

- Se Importar las librerías.
- Se crean las funciones.
- Se crea la ventana.
- Se crean los botones.

## <span id="page-33-2"></span>**2.4.1 Importar las librerías**

Para importar las librerías se utiliza la palabra import seguida de dicha librería que se quiera utilizar, para este caso se utilizan las siguientes:

- Tkinter
- Matplotlib
- Adafruit DHT

## **Tkinter**

La librería Tkinter es el paquete incluido por defecto en Python para realizar aplicaciones con interfaces gráficas. Tkinter consiste en una serie de módulos; siendo el más importante Tkinter mismo. El módulo Tkinter se encarga de importar las clases de los widgets y constantes asociadas. La forma de incluirlo en el programa es:

- import tkinter
- from tkinter import\*

se puede observar que con la primera línea que es import se hace el llamado a la librería completa y esta carga todo su elemento asociado en seguida se llama de nuevo, pero ahora asignándole el nombre de Tk, y así se asigna una identidad a todos los elementos asociados.

## **Matplotlib**

Es un paquete para graficar en 2D para Python que produce figuras de calidad de publicación, en una variedad de formatos y ambientes multiplataforma. Matplotlib tiene una base de código extensa que puede ser abrumadora para principiantes, sin embargo, puede ser entendido con un marco conceptual básico y conocimiento de algunos puntos importantes. Cuando se realice la gráfica esta requiere de configuración en un rango de niveles; desde lo más general a lo más específico. El propósito de esta librería es asistir en visualizar los datos fácilmente. Además, se tienen dos paquetes que se utilizan los cuales son:

- matplotlib. animation as animation: Esta librería ofrece algunas clases para crear animaciones, básicamente crea animaciones llamando repetidamente a una función, se incluye de la siguiente forma: import matplotlib.animation as animation.
- matplotlib.backends.backend tkagg import FigureCanvasTkAgg: Matplotlib provee un objeto FigureCanvasTkAgg como parte del módulo matplotlib.backends.backendtkagg. Un objeto FigureCanvasTkAgg encapsula una instancia Figure y se comporta como un objeto Tkinter, con el cual permite que se grafiqué dentro de la interfaz.

Para matplolib animation se utiliza el comando de blit, el cual se utiliza para optimizar el dibujo, por defecto siempre se utiliza false.

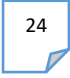

## **Adafruit\_DHT**

Es la que permite la comunicación entre el sensor DHT11 y el programa de Python, para así realizar lecturas de humedad y temperatura, la forma de incluir dicha librería en el programa es:

• import Adafruit\_DHT

En la figura 2.4 se observa cómo se implementó en el software de Python las librerías.

```
import matplotlib.pyplot as plt
import matplotlib.animation as animation
from tkinter import *
from tkinter import ttk
import Adafruit DHT
import matplotlib
matplotlib.use('TkAgg')
from matplotlib.backends.backend tkagg import FigureCanvasTkAgg
import numpy as np
```
**Fig. 2.4** Librerías para desarrollada en Python para ser ejecutas en Raspberry Pi

#### <span id="page-35-0"></span>**2.4.2 Funciones**

Se crean cinco funciones, en donde cada una de ellas se encarga de realizar una tarea específica, las cuales son:

- Función animada
- Función iniciar
- Función detener
- Función limpiar
- Función guardar
- Openfile
- Raise frame

#### **Función animada**

En esta función se realiza la lectura del sensor humedad y temperatura y se guarda en dos vectores el primero es para el vector temperatura, que se llama datos Y y el otro es para humedad al cual se le asigna el nombre de datos Y2, por último, se tiene el vector de datos x el cual es eje x para los vectores anteriores, que van hacer asignados a las dos graficas de dichas variables (temperatura y humedad), la variable x se incrementa en 1 y esto sucede cada vez que se toma una muestra, luego se le asignan a dos variables, la una ax1 y

la otra ax2 limpiar y después se gráfica de nuevo. El código de esta función se observa en la figura 2.5

```
def animada(i):
   global xx
   humidity, temperature = Adafruit DHT.read retry(11, 27) # GPIO27
   datosy.append(temperature)
   datosy2.append(humidity)
   datosx.append(xx)
   xx = xx + 1ax1. clear()ax1. plot (datosx, datosy2, color = "blue", label = "Humedad $H")ax1.plot(datosx,datosy, color = "red", label = "Temperature °C")plt.title("variables de secado de la pasta Piero's")
    ax1. legend(loc = 5)j = str(temperature)label 2.\text{configure}(\text{text} = j)p = str(humidity)label 3.configure(text =p)
```
**Fig.2.5**. Función animada desarrollada en Python y ejecutada desde Raspberry Pi.

## **Función iniciar**

Con esta función se activa la gráfica a medida que se hace la lectura de humedad y temperatura, se realiza en tiempo real, en donde se coloca global a la variable que se va a utilizar en este caso ani, donde se le da la orden de empezar a graficar a lo que se le está tomando lectura y para poder graficar se utiliza canvas. Draw(). El código se visualiza en figura 2.6.

```
def~fungraf():
    global ani
    ani = animation.Funchination(fig,animada,
                                      blit=False,
                                      interval=500
                                      \mathcal{F}fig.canvas.draw()
    entry 1.insert (0, fe)
```
**Fig.2.6**. Función iniciar desarrollada en Python y ejecutada desde Raspberry Pi.

#### **Función detener**

Para la función detener se crea una variable ani, la cual es la encargada de iniciar con el proceso de lectura, donde se crea el evento parar y de esta manera detener lo que se está desarrollando, como se puede apreciar en la figura 2.7.

```
def detener():
    global ani
    ani.event source.stop()
```
**Fig.2.7.** Función detener desarrollada en Python y ejecutada desde Raspberry Pi.

#### **Función limpiar**

El objetivo de esta función es detener y borrar todos los datos que se tienen, para ello se utiliza el nombre del vector los cuales se declararon en la primera función y el comando pop que es el que va a eliminar el último elemento del vector, pero esto se va a realizar dentro de un ciclo while, para ello se le ordena que hasta que la longitud del vector sea mayor a cero siga borrando el último elemento y de esta manera se borran todos, luego se borra la gráfica, se limpia y se dibuja, como se puede visualizar en la figura 2.8.

```
def limpair():
    global ani
    ani.event source.stop()
    global xx
    xx=1while len(datosv) > 0 or len(datosv2) > 0 or len(datosx) > 0:
        datosy.pop()
        datosy2.pop()
        datosx.pop()
    ax1.clear()
    fig.canvas.draw()
```
**Fig.2.8** Función limpiar desarrollada en Python y ejecutada desde Raspberry Pi.

#### **Función guardar**

En esta función se guardan los vectores de humedad y temperatura en un archivo de texto .txt con su respectiva fecha como se puede observar e la figura 2.9.

```
def quardar():
    global fe
    nombrel = "temperatura" + str (fecha) + "txt"np.savetxt(nombre1,datosy)
    nombre2 = "humedad" + str (fecha) + "txt"np.savetxt(nombre2,datosy2)
```
**Fig.2.9** Función guardar desarrollada en Python y ejecutada desde Raspberry Pi.

## **Función openfile**

En esta función se utiliza filedialog que la trae tkinter, donde se utiliza para cargar los archivos txt que se tiene en la función anterior, también se crea el vector vacío que es el eje x pero este debe de ser del mismo tamaño que la función que se guardó, por eso se realiza el for, donde se hace el recorrido, también es importante mencionar que antes se tomó la longitud de este que se guardó en m.

```
def openfile():
    archivo = filedialog. askopenfilename()q = np.loadtxt(archivo)xxx = []m = len(q)for i in range (m):
        xxx.append(i)
    ax2. clear()ax2.plot(xxx, q)fig2.canvas.draw()
```
**Fig.2.10**. Función openfile.

## **Función Raise frame**

Esta función me permite crear diferentes ventanas en tkinter, como se aprecia en la figura 2.11.

```
def raise frame(frame):
    frame.tkraise()
```
**Fig.2.11**. Función Raise frame.

## <span id="page-38-0"></span>**2.4.3 Ventanas**

Cando ya se tienen las funciones creadas se procede a crear las tres ventanas como se puede apreciar en la figura 2.12, donde se configura el tamaño y el nombre de cada una de ellas.

```
third frame = Frame (main win)third frame.place(x=0, y=0, width=1000, height=800)
second frame = Frame (main win)second frame.place(x=0, y=0, width=1000, height=800)
first frame = Frame (main win)first frame.place(x=0, y=0, width=1000, height=800)
```
**Fig.2.12**. Se crean las ventanas.

En la ventana uno se tiene una imagen de fondo de la microempresa pastas Piero´s, también se tiene un botón de bienvenida, el cual con solo dar clic en él me envía a la segunda ventana, como se pude observar en la figura 2.13.

#### #ventana 1

```
fondo = PhotoImage(file = "p12.png")1b1fondo = Label(first frame, image=fondo).place(x = 0, y = 0)
btnBienvenidos = btnBienvenidos = Button(first frame, text = "Bienvenidos", command=lambda:raise frame(second frame), font = ("Agency FB", 15), width = 15)
```
**Fig.2.13**. ventana uno.

En la ventana dos se configura la gráfica de las variables de secado humedad y temperatura, se crean seis botones, a los cuales se les configuro una función específica, también se crea las etiquetas de fecha y hora, temperatura y humedad y un texto en blanco donde se asignó el valor de humedad y temperatura dependiendo la lectura que se esté tomando se muestra este valor en tiempo real

```
#Ventana2
fiventanaz<br>
fig = plt.figure()<br>
ax1 = fig.add_subplot(1,1,1)
FIGURE = FigureCanvasTkAgg(fig, master=second_frame)
FIGURE.get tk widget().grid(row=0, column=0)
\texttt{bottom1 = Button}\xspace(\texttt{second\_frame}, \texttt{text="Iniciar", command =fungraf, bg='white'}, \texttt{place(x = 650, y = 110})boton1 = button(second_frame, text= Initial, command=dunglar, by= white ). place(x -0.00, y -110)<br>boton2 = Button(second_frame, text="Guardar", command=guardar, bg='white').place(x =650, y =150)<br>boton3 = Button(second_fram
boton4 = Button(second_frame, text="limpiar", command=limpiar, bg='white').place(x =650, y =230)
boton4 - Button (second_frame, text- limplar, command-limplar, bg- white').place(x -650, y -250)<br>thHistorial = btnHistorial = Button (second_frame, text = "Historial",bg='white', command=lambda:raise_frame(third_frame),fon
Button (second frame, text="Regresar1", font = ("Agency FB", 10), width=10,bg='blue',fg='white', command=lambda:raise frame(first frame))
label 1.\text{place}(x=650, y=60)entry<sup>1</sup> = Entry (second frame, width =25)
entry 1. place (x=650, y=80)
label 1 = Label (second frame, text="Temperatura:", width=10, font=("bold", 10))
label 1.place (x=650, y=260)
label^-1 = Label (second frame, text="Humedad:", width=10, font='bold", 10))label_1.101ace(x=650, v=290)label^-2 = Label (second frame, text="", width=10, font=("bold", 10))
label^{-2}. place (x=730, y=260)
label_3 = Label(second-frame, text="", width=10, font=("bold", 10))label 3.place(x=730, y=290)
```
**Fig.2.14**. ventana dos.

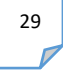

Los botones que se crearon en la ventana dos son los siguientes:

- Iniciar
- Guardar
- Detener
- Limpiar
- **•** Historial
- Regresar.

## **Iniciar**

Este botón contiene la información de la función a la cual se le asigno, donde se puede apreciar la ejecución del comando, comand para hacer llamado de la función, en este caso se hace el llamado a la función iniciar, además con el comando grid se ubica en la fila y columna que se desee que aparezca el botón dentro de la ventana principal, además cuando se le da iniciar automáticamente la fecha y hora aparecen.

## **Detener**

Se configura con el comando text en donde se le asigna el nombre al botón, también se hace el llamado a la función detener y se coloca con el comando grid las coordenadas, o sea en donde quiere que se ubique el botón dentro de la interfaz gráfica.

## **Limpiar**

Para crear el botón limpiar se utiliza el comando text en donde se le asigna el nombre al botón, se hace le llamado a la función y las coordenadas de donde se quiere que aparezca el botón.

## **Guardar**

En donde puedo apreciar la ejecución del comando text, también se le hace el llamado a la función guardar la cual se hace con comand igual al nombre de la función y con grid se configura la ubicación que se quiere dar al botón.

## **Historial**

Este botón me permite ir a la ventana dos, se le configura la función lambda que es la que asigna el intercambio de ventanas.

En la ventana tres se configura dos botones, uno llamado datos, el cual me permite buscar las variables (humedad y temperatura) por fecha y graficar por separado cada variable y l segundo botón me permite regresar a la ventana dos, en la gráfica 2.15 se puede apreciar el código que se implementó.

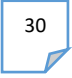

#ventana 3  $fig2 = plt.findure()$  $ax2 = fig2.add subplot(1,1,1)$ FIGURE2 = FigureCanvasTkAqq(fig2, master=third frame) FIGURE2.get\_tk\_widget().grid(row=0, column=0) boton6 = Button(third frame, text="Datos", command=openfile, bq='white').place(x =650, y =20) Button (third frame, text="Regresar2", font = ("Agency FB", 10), width=10, bg='blue', fg='white', command=lambda:raise frame (second frame))

**Fig.2.15**. ventana tres.

## <span id="page-41-0"></span>**2.5 CONTROL DIFUSO**

Para realizar el control difuso del proceso de secado de pastas alimenticias Piero´s se implementó el diagrama en bloques que se puede apreciar en la figura 2.16, en donde se organizan las variables y parámetros que intervienen en dicho proceso, se hace énfasis en la parte de control difuso que lo compone la fusificación, método de inferencia, reglas de lógica difusa y desfusificación que se realiza en el software Python, además se hace una ingeniería de detalle de todos los componentes necesarios

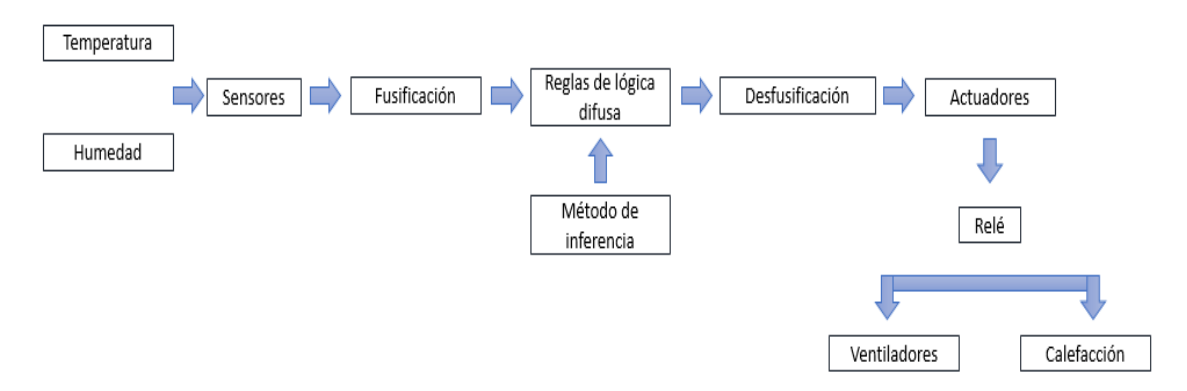

**Fig.2.16**. Diagrama de bloques del control difuso.

Las entradas son adquiridas mediante el registro que se lleve acerca del proceso, para el control difuso en este caso se tomó la lectura de las variables de temperatura y humedad mediante un sensor de humedad y temperatura de referencia DHT11, su señal es digital lo que hace un poco más sencillo adquirir los datos.

En la figura 2.17 se observa el flujograma, donde se organizan los pasos para realizar el control difuso.

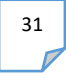

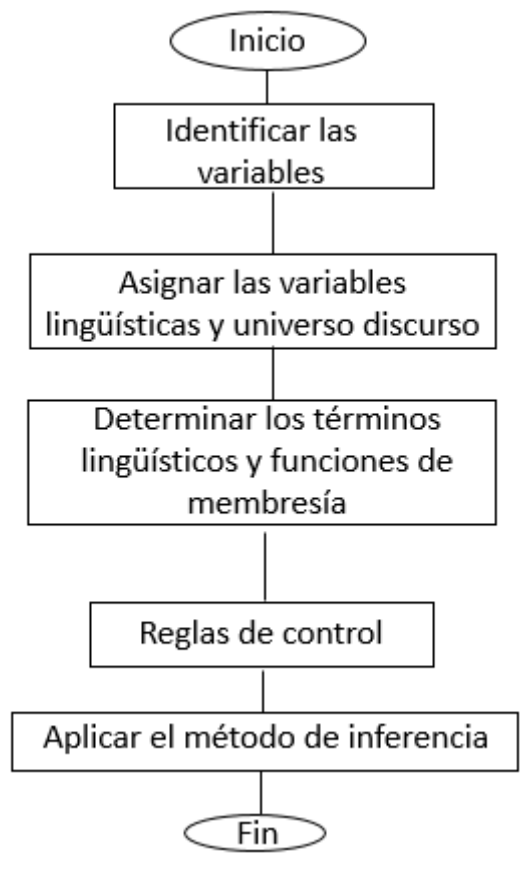

**Fig.2.17** Flujograma del control difuso

# <span id="page-42-0"></span>**2.5.1 Identificación de las variables del sistema**

Para el proceso de secado de pastas alimenticias de la microempresa Piero's se observó las variables que intervienen en dicho proceso como son la temperatura y humedad, en el diagrama de bloques de la figura anterior se tiene el diseño en donde estas variables son las entradas a la planta y las variables de salida son ventilador y calefacción.

## <span id="page-42-1"></span>**2.5.2 Asignar las variables lingüísticas**

Para el caso del controlador, se tiene como variable de entrada la temperatura y la humedad y como variable de salida se tiene el ventilador y calefacción, las mismas son establecidas como variables lingüísticas en este diseño

## <span id="page-43-0"></span>**2.5.3 Universo discurso**

El universo discurso es el rango de dominio de las variables lingüísticas, el cual se define mediante la experiencia que se tiene de las variables, en este caso se tomó de los registros que se llevan al momento de iniciar con el proceso de secado y cuando se termina, en la siguiente tabla se puede observar los rangos del universo discurso de las variables lingüísticas.

**Tabla.2.0** Valores del universo discurso.

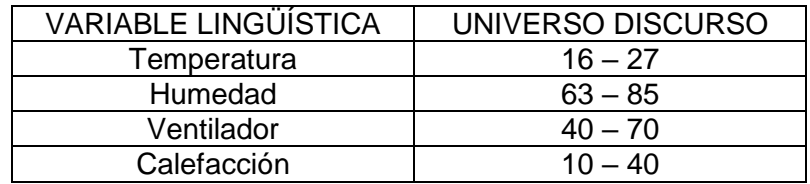

## <span id="page-43-1"></span>**2.5.4 Términos lingüísticos**

A cada variable lingüística se le asigna diferentes términos lingüísticos, los cuales son subconjuntos difusos dentro del universo discurso de las variables lingüísticas. Se divide el universo discurso y a cada termino se le asigna un nombre o sintaxis. En las dos tablas 2.1 y 2.2 se observan las variables lingüísticas de entrada y salida.

**Tabla.2.1** Términos lingüísticos de las variables de entrada.

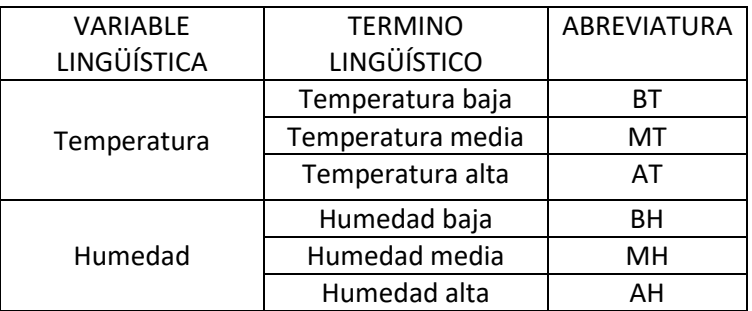

**Tabla.2.2** Términos lingüísticos de las variables de salida.

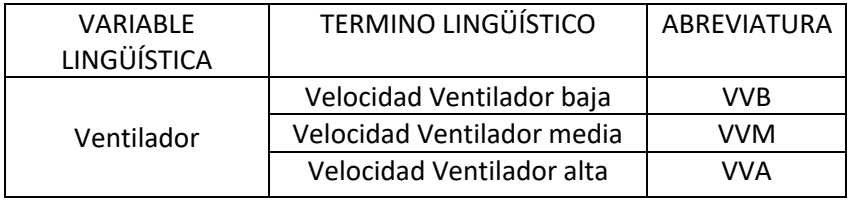

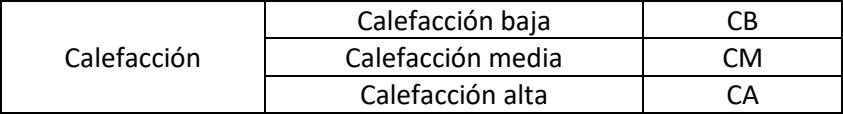

## <span id="page-44-0"></span>**2.5.5 Asignar las funciones de membresía**

A cada termino lingüístico se le asocia un conjunto difuso que está compuesto de una función de membresía con un respectivo universo discurso, como se observa en las tablas 2.3, 2.4, 2.5 y 2.6.

| <b>TEMPERATURA</b> |            |                   |
|--------------------|------------|-------------------|
| TÉRMINOS           | FUNCIÓN DE | UNIVERSO DISCURSO |
| <b>LINGÜÍSTICO</b> | MEMBRESÍA  |                   |
| RТ                 | Triangular | 10,14,18          |
| мт                 | Triangular | 16,20,23          |
|                    | Triangular | 23,25,27          |

**Tabla.2.3.** Funciones de membresía para la temperatura

En la figura 2.18 se observa el comportamiento que tiene la variable de entrada llamada temperatura y cada termino lingüístico, donde el color azul representa la temperatura baja, el color naranja la temperatura media y el color verde la temperatura alta, utilizando la función de membresía triangular, porque según estudios realizados en control difuso es la que más recomiendan, por los resultados, teniendo en cuenta el método de Mandani.

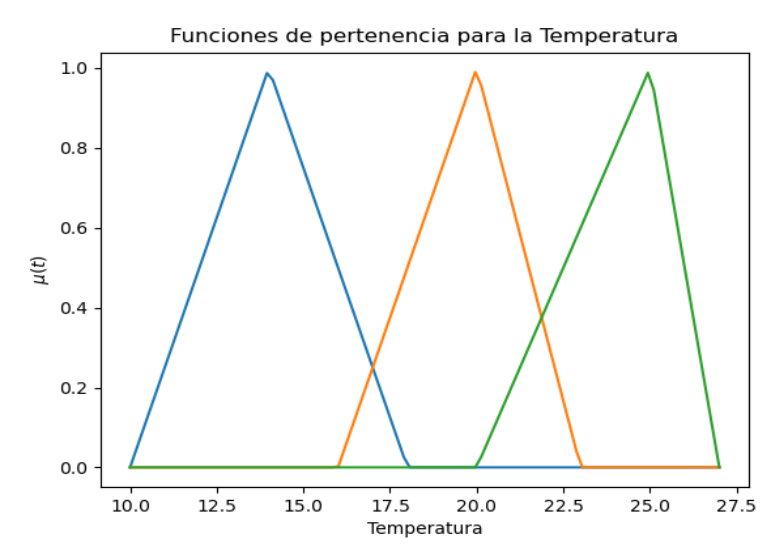

**Fig.2.18.** Funciones de pertenencia para la temperatura.

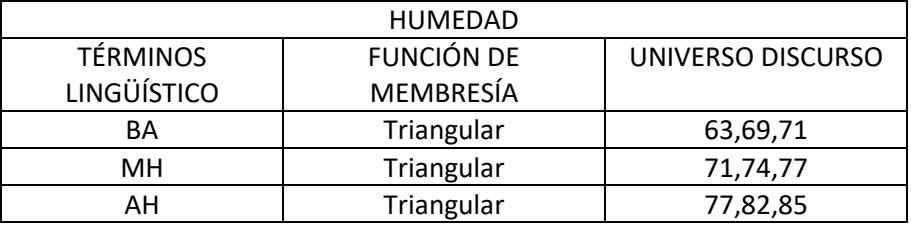

**Tabla.2.4.** Funciones de membresía para la humead.

En la figura 2.19 se aprecia el comportamiento que tiene la variable de entrada llamada humedad y cada termino lingüístico, donde el color azul representa la humedad baja, el color naranja la humedad media y el color verde la humedad alta, utilizando la función de membresía triangular.

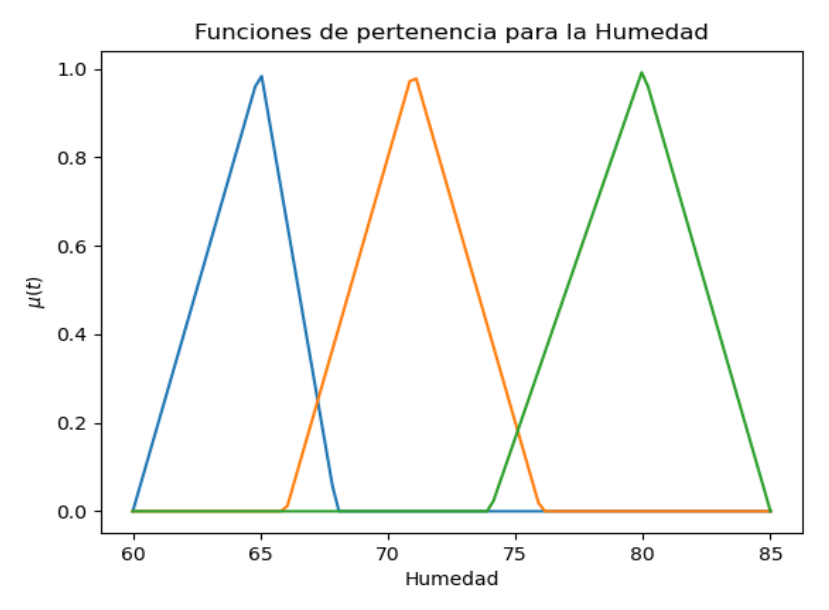

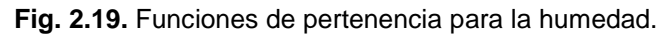

**Tabla.2.5.** Funciones de membresía para el ventilador.

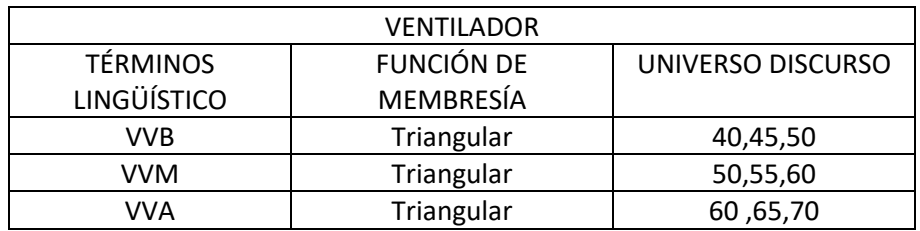

En la figura 2.20 se observa el comportamiento que tiene la variable de salida llamada ventilador y cada termino lingüístico, donde el color verde representa la velocidad del ventilador baja, el color rojo la velocidad del ventilador media y el color verde la velocidad del ventilador alta, utilizando la función de membresía triangular.

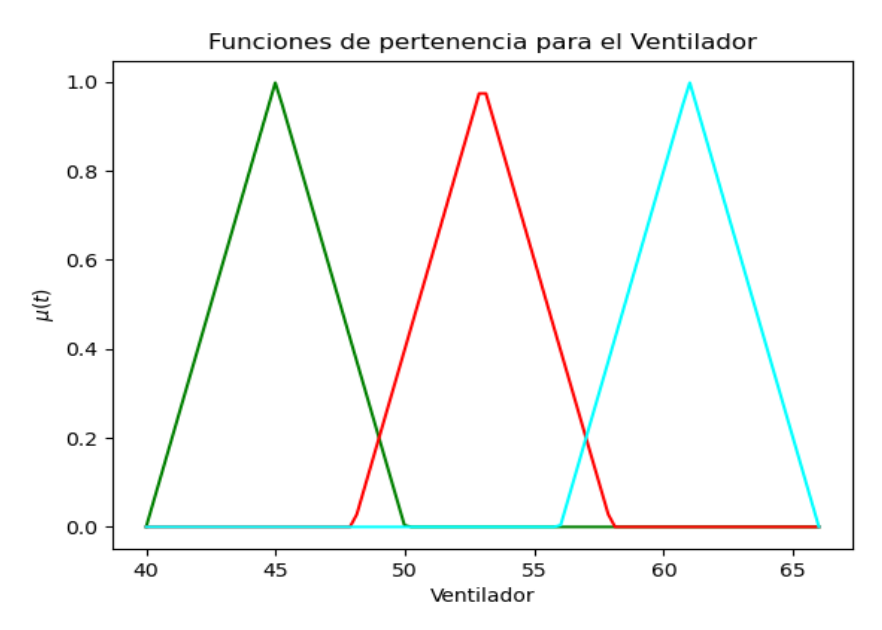

**Fig.2.20.** Funciones de pertenencia para el ventilador.

**Tabla.2.5.** Funciones de membresía para la calefacción

.

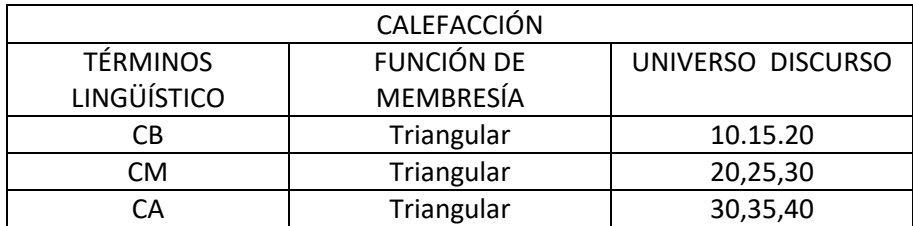

En la figura 2.21 se visualiza el comportamiento que tiene la variable de salida llamada calefacción y cada termino lingüístico, donde el color amarillo representa la calefacción baja, el color azul la calefacción media y el color negro la calefacción alta, utilizando la función de membresía triangular.

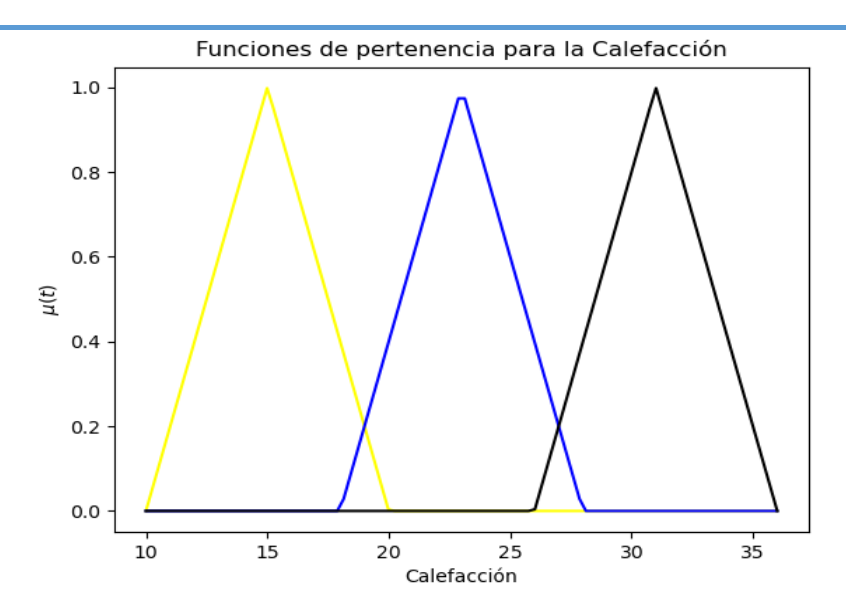

**Fig.2.21.** Funciones de pertenencia para la calefacción.

## **Reglas de control**

En esta etapa del diseño se relacionan los conjuntos difusos de los términos lingüísticos de entrada (temperatura y humedad) y los términos lingüísticos de salida (ventilador y calefacción) y se determina las reglas de control de la siguiente forma:

- Si BT y BH entonces VVB Y CM
- Si BT y MH entonces VVB y CM
- Si BT y AH entonces VVB y CA
- Si MT y BT entonces VVM y CM
- Si MT y MH entonces VVM y CM
- Si MT y AH entonces VVM y CA
- Si AT y BH entonces VVB y CB
- Si AT y MH entonces VVB y CB
- Si AT y AH entonces VVM y CM.

## <span id="page-47-0"></span>**2.5.6 Método de inferencia**

El método de inferencia es donde se realiza la parte de fusificación a las variables de entrada temperatura y humedad, se incluyen las reglas de control, las cuales son elaboradas según lo que se desea obtener en la salida, dichas reglas se especificaron anteriormente, también se realiza la defusificación de las variables de salida que son calefacción y ventilador.

## **Fusificación**

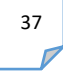

Se realiza a las variables de entrada que son temperatura y humedad, ya que solo se permiten valores difusos, a lo que se asigna un valor que este dentro

del universo discurso y se verifica que tanto pertenece a cada termino lingüístico o subconjunto.

## **Desfusificación**

Se aplica a las variables de salida que son calefacción y ventilador, en donde se utiliza el método del centroide con el que se obtiene a partir del conjunto concluido por la inferencia una valor nítido o certero listo para ser enviado al actuador.

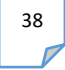

# <span id="page-49-0"></span>CAPÍTULO 3 *RESULTADOS*

En este capítulo se consigan todos los resultados y los diseños implementados para el desarrollo del sistema de monitoreo de las variables de secado de la pasta alimenticia, los cuales se explican paso a paso, dando cumplimiento a los objetivos propuestos para el desarrollo del mismo.

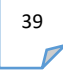

Para saber que tan optimo es utilizar el sensor DTH11 se realizó la toma de las variables en el cuarto de secado, donde se ubica el sensor y se utiliza el microcontrolador Arduino Mega, obteniendo de esta manera el registro de las variables, se compara con el termohigrometro, instrumento que la empresa tiene para tomar lectura de humedad y temperatura.

En la figura 3.1 se puede apreciar el comportamiento que tiene la variable de humedad, siendo esta adquirida por el sensor DTH11, en el proceso de secado, durante 4 horas.

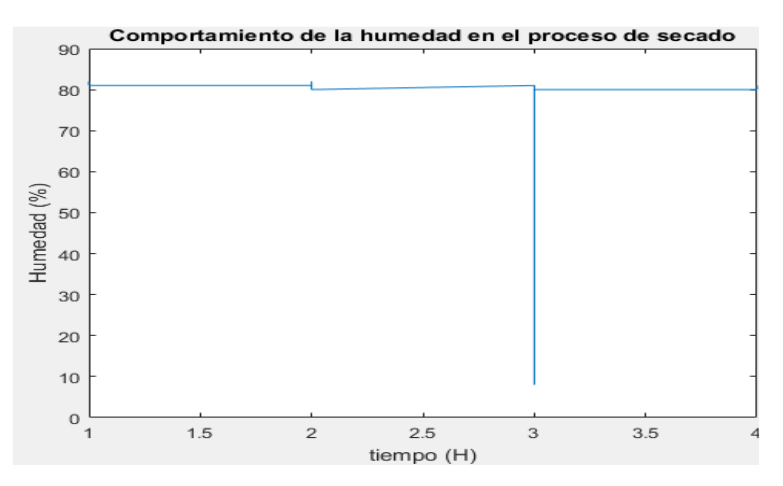

**Fig.3.1** Comportamiento de la humedad tomada con el sensor DTH11

En la figura 3.2 se visualiza el comportamiento de humedad, tomando la lectura de la variable con el termohigrometro, donde se puede apreciar que la diferencia es minima entre estas dos figuras, por ende se toma la decisión de utilizar este sensor.

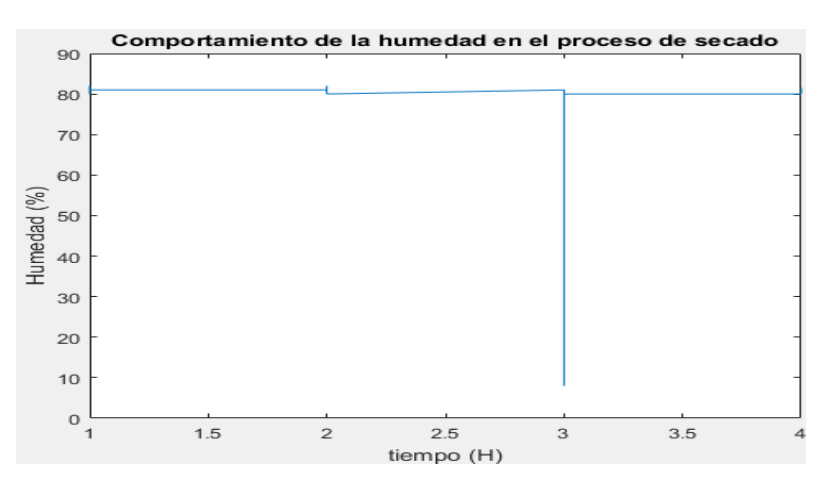

**Fig.3.2** Comportamiento de la humedad tomada con el termohigrometro

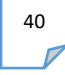

El porcentaje de error de la humedad entre el higrometro y el sensor DHT11 es de 1.8%, por ende se decide trabajar con este sensor, ya que las diferencias son minimas.

En la figura 3.3 se observa el comportamiento de la variable de temperatura, durante un lapso de tiempo de 4 horas, donde la adquisición de datos se realiza mediante un sensor DTH11.

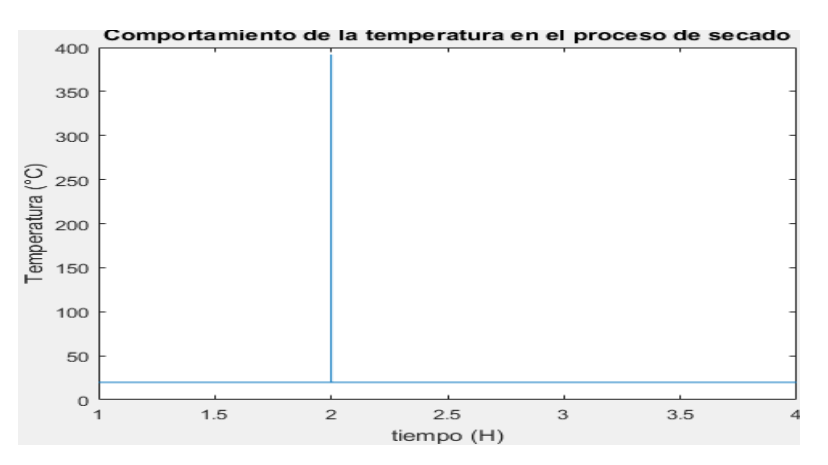

**Fig.3.3** Comportamiento de la temperatura tomada conel sensor DTH11

En la figura 3.4 se visualiza el comportamiento de la variable de temperatura, tomada con el termohigrometro.

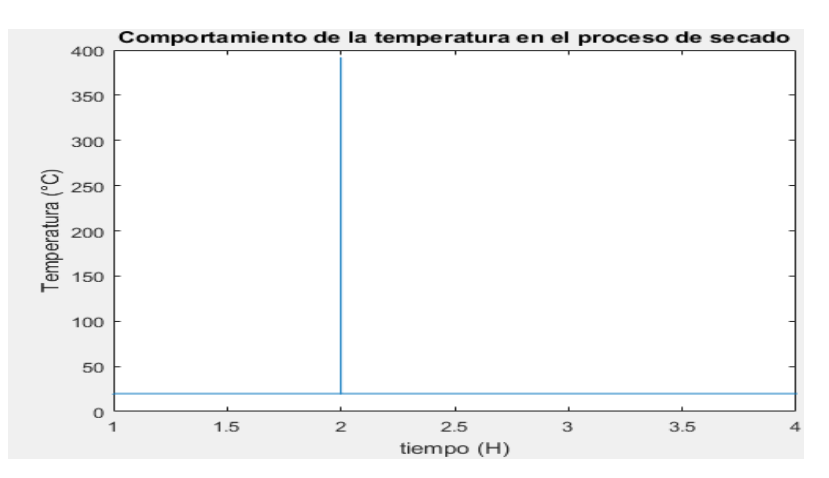

**Fig.3.4** Comportamiento de la temperatura tomada con el termohigrometro.

Se hace la comparación del comportamiento que se obtiene con el sensor DTH11 y el termohigrometro, donde se puede apreciar que el comportamiento

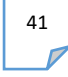

es muy similar, este varia muy poco, por tal razon se trabaja el desarrollo de este trabajo con el sensor DTH1.

El porcentaje de error de temperatura entre el higrometro y el sensor DHT11 es de 1.6%, por ende se decide trabajar con este sensor, ya que las diferencias son minimas.

## <span id="page-52-0"></span>**3.1 ESQUEMA DEL CIRCUITO**

Para tomar las lecturas de las variables de secado temperatura y humedad se implementó el siguiente esquema de circuito como se puede apreciar en la figura 3.5, en donde se tiene las conexiones, el cable de color rojo es la alimentación a 3.3 V, el de color negro es la tierra y el de color azul es la señal de respuesta del sensor que se envía al sistema embebido a los pines GPIO 18, 23, 25, 12.

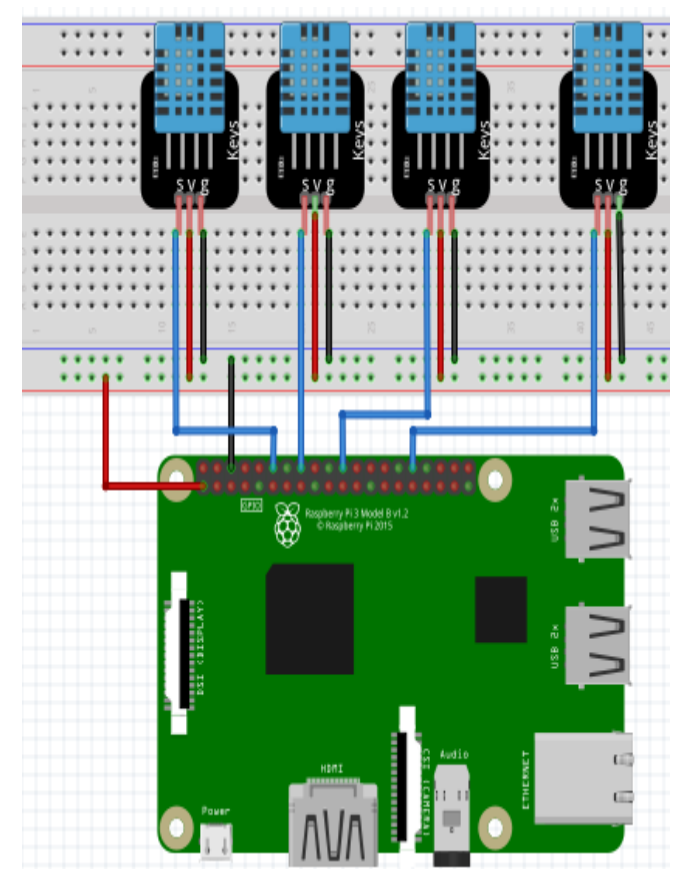

**Fig.3.5**. Esquema del circuito implementado

Teniendo en cuenta las pautas del capítulo dos se obtiene la interfaz gráfica, para ello se tienen tres ventanas, donde la primera cuenta con una imagen de fondo de la microempresa como se puede apreciar en la figura 3.6, y un botón

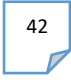

de bienvenidos que me despliega la segunda venta, donde se encuentra la información del proceso de secado como es la gráfica de las variables de humedad y temperatura como se observa en la figura 3.7 y en la ventana tres se tiene un botón llamado datos, donde se puede buscar mediante la fecha y hora las variables de secado por separado y solo con seleccionarla se grafica lo que se guardó durante esa fecha.

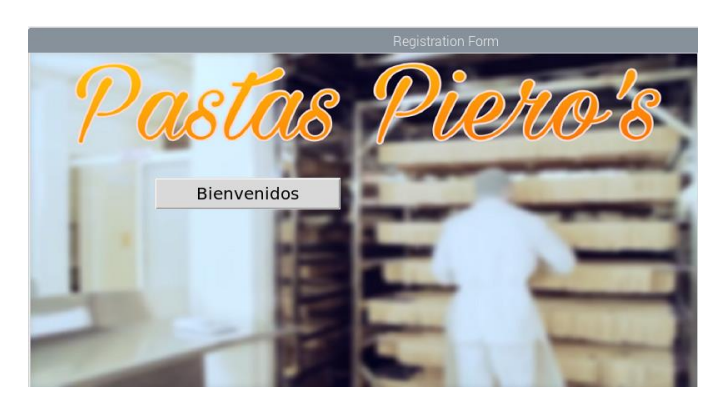

**Fig.3.6.** Primera ventana de la interfaz gráfica.

En la figura 3.7 se puede observar la segunda venta de la interfaz gráfica, donde se organiza la información de fecha y hora cuando se inicia con la lectura de las variables de humedad y temperatura, seis botones con los cuales se tienen asignada una función específica a realizar.

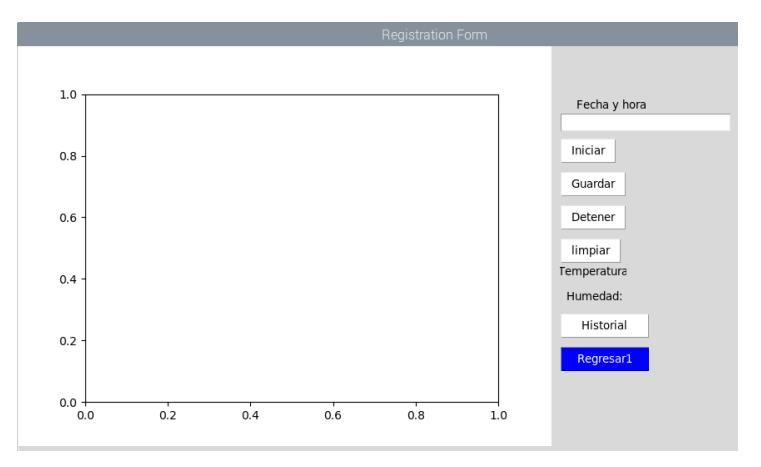

**Fig.3.7.** Segunda ventana de la interfaz gráfica.

En la figura 3.8 se visualiza como se organizó la información del proceso de secado, la cual funciona de la siguiente forma: cuando se le da clic al botón iniciar este inmediatamente coloca la fecha y hora, también empieza con la lectura de las variables de humedad y temperatura, además se pueden observar mediante

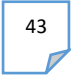

un gráfica los datos que se están tomando en tiempo real, con el botón guardar se guardan las variables de temperatura y humedad con la fecha, el botón detener detiene el proceso que se está ejecutando, el botón limpiar borra todo lo que se ejecutó y el botón historial me despliega la tercera ventana.

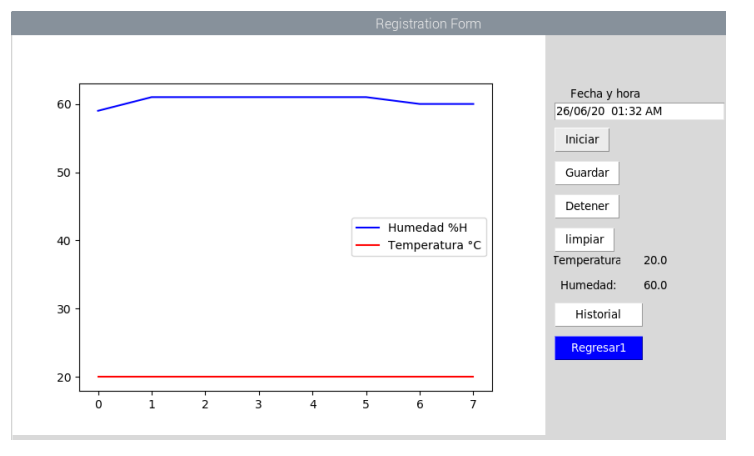

**Fig.3.8.** Segunda ventana de la interfaz gráfica.

En la figura 3.9 se aprecia la ventana tres, la cual consta de dos botones, donde el botón datos permite buscar el historial de las variables de secado por separado con su respectiva fecha, cuando se selecciona la variable con su fecha se le da aceptar y este me gráfica el comportamiento de esta variable y el segundo botón me permite regresar a la ventana dos.

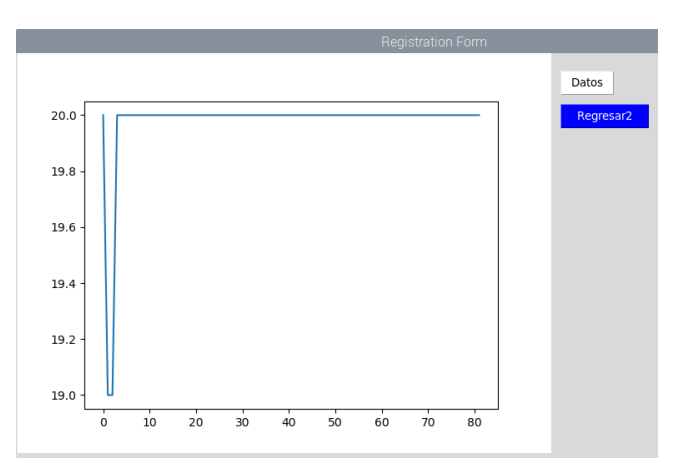

**Fig.3.9.** Tercera ventana de la interfaz gráfica.

En la figura 3.10 se puede observar la implementación de la interfaz grafica, donde se diseño una caja, la cual se utiliza una pantalla HDMI intouch 800\*400

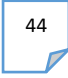

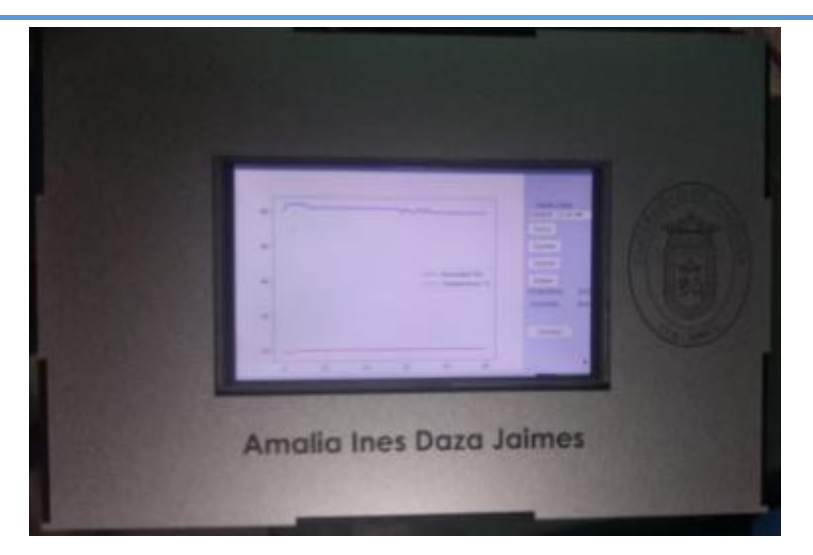

**Fig.3.10.** Implementación de la interfaz gráfica.

En el capítulo dos se explica el paso a paso para desarrollar el control difuso en donde se identifican las variables, y se le asignan las variables lingüísticas, el universo discurso, se determina los términos lingüísticos, funciones de membresía y el método de inferencia. En la figura 3.11 se puede observar el método de inferencia, el cual consta de la fusificación, evaluar las reglas y la defusificación.

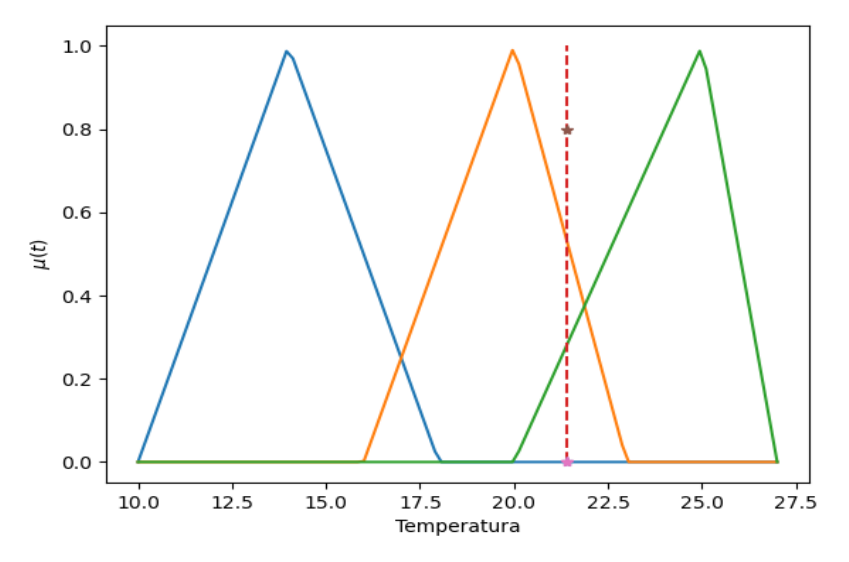

**Fig.3.11.** Fusificación de la temperatura.

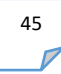

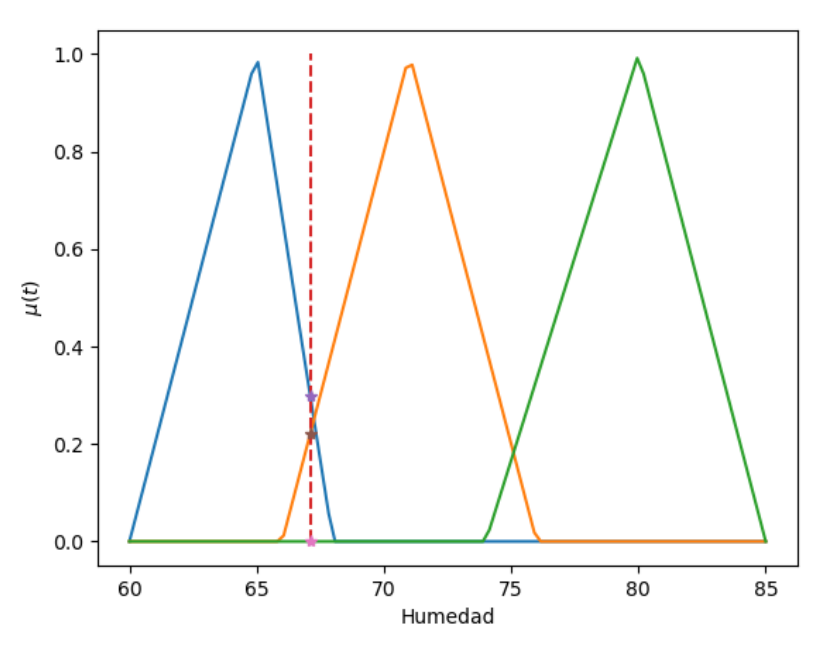

**Fig.3.12.** Fusificación de la Humedad.

una vez se obtienen los valores de fusificación de las variables de entrada en donde se puede observar que tanto pertenece a cada variable lingüística, luego se procede a implementar las reglas si entonces relacionando las variables de entrada con las de salida, según o que se desee, en Python se fusifica se corta y se unen estas variables como se puede observar en la figura 3.12

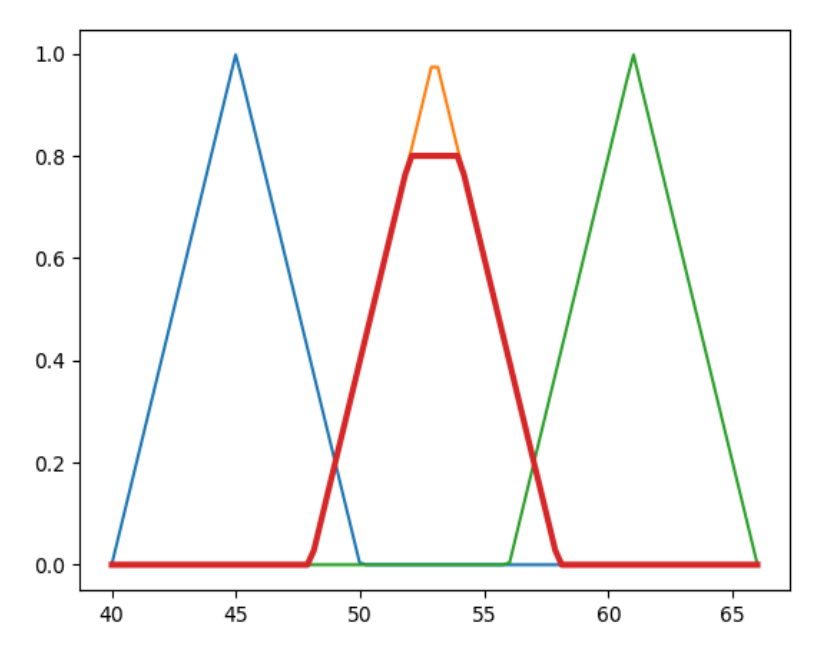

**Fig.3.13.** Método de inferencia para el ventilador.

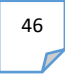

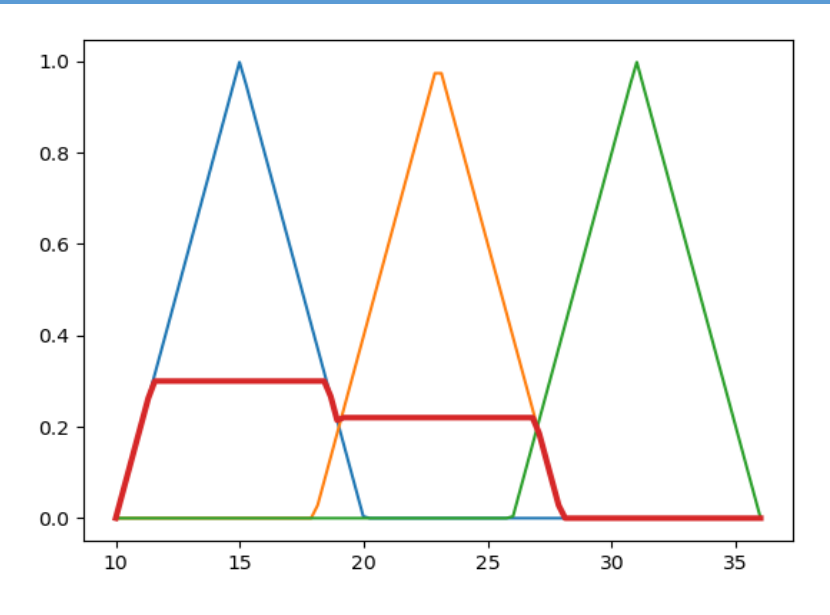

**Fig.3.14.** Método de inferencia para la calefacción.

En la figura 3.13 y 3.14 se aprecia la salida, a la cual se le aplico las reglas de control si y entonces, en donde se tiene las variables de entradas fusificadas con las de la salida se cortan y se unen. Teniendo la fusificación y reglas de control se realiza la defusificación a la salida.

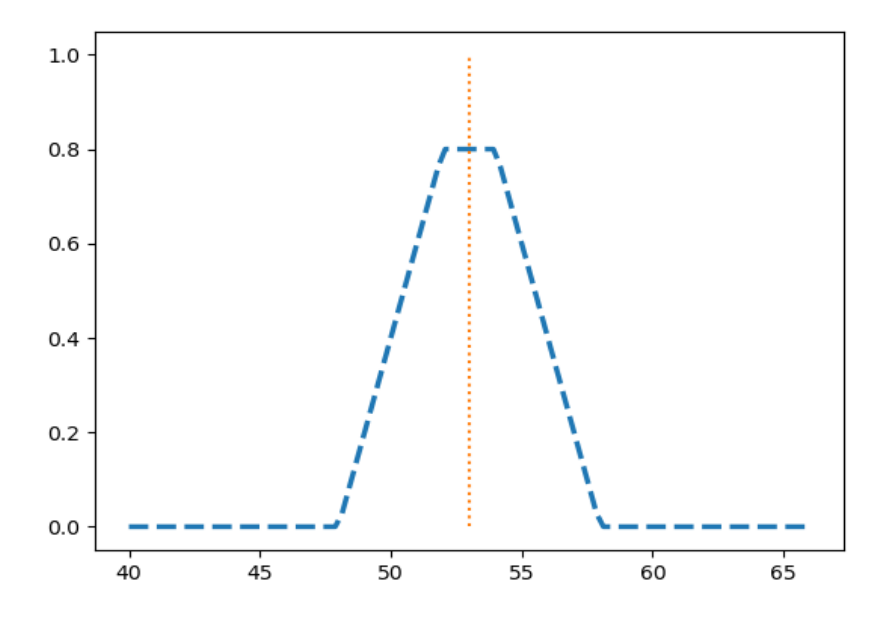

**Fig.3.15.** Defusicación para el ventilador.

**Autor:** Amalia Ines Daza Jaimes **Director:** José Daniel Ramírez Corzo

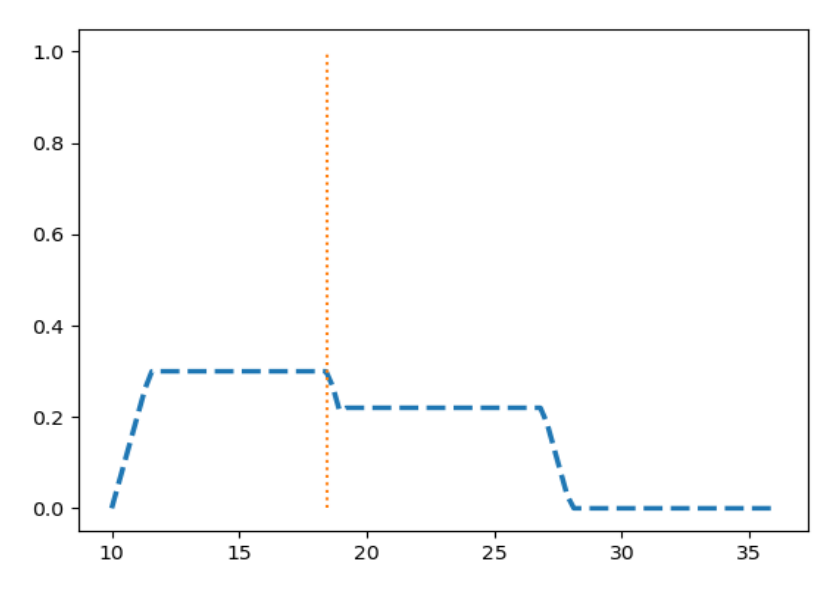

**Fig.3.16.** Defusicación para la calefacción.

<span id="page-58-0"></span>En las dos figuras anteriores se observa el valor de defusificación, donde se representa con una línea punteada de color naranja para las dos salidas, dicho valor se envía al actuador, donde esta toma la decisión de acuerdo al resultado.

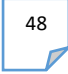

# **CONCLUSIONES**

Se logró desarrollar una interfaz gráfica, en la cual se organiza la información de las variables de secado (temperatura y humedad) de la pasta alimenticia, en donde se adquieren las lecturas mediante un sensor DHT11 y de esta manera se hace el registro en la tarjeta Raspberry Pi, se trabaja con el software Python y la librería tkinter la cual facilita el desarrollo de la interfaz, además es en tiempo real a medida que se toma la lectura de los datos se va observando el comportamiento en la gráfica, se puede tener control en ella, ya que cuenta con un botón para detener, limpiar y guardar si se desea.

También se diseñó un control difuso para el proceso de secado, teniendo en cuenta las variables presentes en dicho proceso y a su vez a lo que se quiere llegar que es reducir los tiempos de secado y así garantizar una mayor producción, en donde se parte de tres factores importantes como son fusificación, reglas de control y defusificaión.

También se realizó una ingeniería de detalle para la implementación del control, donde se recomienda componentes industriales para la microempresa, se cotizo cada componente y la cantidad necesaria.

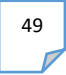

# <span id="page-60-0"></span>**REFERENCIAS**

[1]. CAICEDO MANRIQUE EDWIN HERNÁN, "determinación del rendimiento en el proceso productivo de pasta compuesta al huevo (tallarines) en la micro empresa pastas Piero's", Universidad de Pamplona, 2018.

[2]. GAN ACOSTA ANTONIO, SANDOVAL CARRERO NYDIA SUSANA, "diseño del sistema de control del proceso de secado de pastas alimenticias", revista colombiana de tecnologías avanzada, vol. 2 no. 2, 2003.

[3]. MINISTERIO DE AGROINDUSTRIA, "Protocolos de calidad para la pasta seca", Argentina 18 septiembre de 2017. Ien líneal. [http://www.alimentosargentinos.gob.ar/HomeAlimentos/Sello/sistema\\_protocolos/SAA0](http://www.alimentosargentinos.gob.ar/HomeAlimentos/Sello/sistema_protocolos/SAA034_Protocolo_de_Calidad_Pasta_Seca_oficializado.pdf) 34 Protocolo de Calidad Pasta Seca oficializado.pdf.

[4]. SENSIRION, "sensores de temperatura y humedad", [en línea]. [https://www.digikey.com/es/product-highlight/s/sensirion/shtw2-wlcsp-humidity](https://www.digikey.com/es/product-highlight/s/sensirion/shtw2-wlcsp-humidity-temperature-sensor-ic.%5bultimo)[temperature-sensor-ic.\[ultimo](https://www.digikey.com/es/product-highlight/s/sensirion/shtw2-wlcsp-humidity-temperature-sensor-ic.%5bultimo) acceso: 30/05/2020].

[5]. AOSONG, "Temperature and humidity moduleDHT11 Product Manual", [en línea]. [http://akizukidenshi.com/download/ds/aosong/DHT11.pdf.](http://akizukidenshi.com/download/ds/aosong/DHT11.pdf) [ultimo acceso: 0.3/04/2020].

[6]. T. INSRUMENTS, "Texas instruments", [En línea]. www.ti.com.cn/cn/lit/ds/symlink/ina128.pdf. [Último acceso: 04 04 2020].

[7]. SILICON LAB, "hoja de datos de la FPGA", [En línea]. [https://www.alldatasheet.com/datasheet-pdf/pdf/356362/SCHURTER/FPG1.html.](https://www.alldatasheet.com/datasheet-pdf/pdf/356362/SCHURTER/FPG1.html) [Último acceso: 04 04 2020].

[8]. LUIS LLAMAS, "modelos y características de la Raspberry Pi", [En línea]. [https://www.luisllamas.es/modelos-de-raspberry-pi/.](https://www.luisllamas.es/modelos-de-raspberry-pi/) [Último acceso: 04 04 2020].

[9]. RASPBERRY PI. "descargas para la Raspberry Pi", [En línea]. [https://www.raspberrypi.org/downloads](https://www.raspberrypi.org/downloads/)/. [Último acceso: 04 04 2020].

[10].GPIO, "pines gpio para la Raspberry Pi", [En línea]. https://www.raspberrypi.org/documentation/usage/gpio/. [Último acceso: 04 04 2020].

[11]. HECTOR PROFE, "Interfaces gráficas con Tkinter", [En línea]. [https://docs.hektorprofe.net/python/interfaces-graficas-con-tkinter/.](https://docs.hektorprofe.net/python/interfaces-graficas-con-tkinter/) [Último acceso: 04 04 2020].

[12]. SANJAY KRISHNANKUTTY ALONSO, "Método de Mamdani de Inferencia Borrosa", et al. (En línea). En línea]. http://www.dma.fi.upm.es/recursos/aplicaciones/logica\_borrosa/web/fuzzy\_inferencia/ main.htm. [Último acceso: 07 04 2020].

[13]. JOSÉ ZORRILLA, "Raspberry Pi – Conectando un sensor de temperatura y humedad DHT11", [En línea]. [https://iot.cl/2017/05/19/raspberry-pi-conectando-un](https://iot.cl/2017/05/19/raspberry-pi-conectando-un-sensor-de-temperatura-y-humedad-dht11/)[sensor-de-temperatura-y-humedad-dht11/.](https://iot.cl/2017/05/19/raspberry-pi-conectando-un-sensor-de-temperatura-y-humedad-dht11/) . [Último acceso: 07 04 2020].

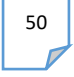

# **ANEXOS**

Para la implementación del control difuso se recomiendan los siguientes equipos industriales, con los cuales se puede tener mayor precisión y además se cumple

con el requisito del invima (Instituto Nacional de Vigilancia de Medicamentos y Alimentos).

En cuanto al sensor que permite obtener las lecturas de las variables de temperatura y humedad del proceso de secado se recomienda:

## **Sensor de temperatura y humedad AM2305**

Este es un sensor de temperatura y humedad con interfaz 1-wire en un estilo cerrado y agradable. Este sensor contiene un sensor de temperatura y un sensor de humedad capacitivo. Un pequeño microcontrolador en el interior realiza las lecturas y proporciona una interfaz 1-wire simple para leer los datos de salida finalizados y calibrados.

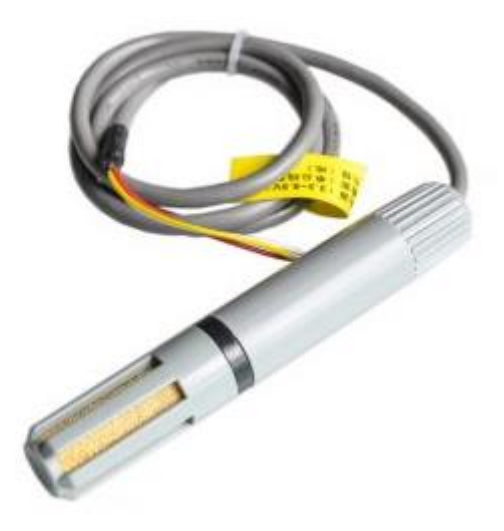

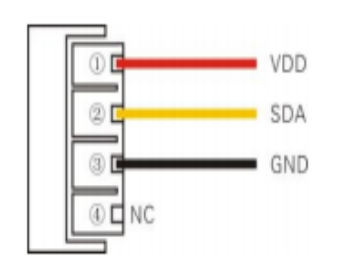

Fig.1.Sensor de humedad y temperatura. Fig.1.1. Pines del sensor.

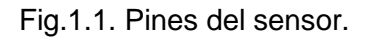

En la figura 1.1 se puede observar el diagrama de pines en donde el color rojo se conecta a la alimentación que está comprendida entre 3.3 -5V, el color amarillo es la señal y el color negro es la tierra.

# **CARACTERÍSTICAS**

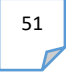

- salida digital de bus 1-wire.
- Sensor de Humedad: Sensor capacitivo.
- Sensor de temperatura: DS18B20.
- Rango de Temperatura: -40~125 °C.
- Resolución: 0.1 °C.
- $\bullet$  Exactitud:  $\pm$  0.3 °C.
- Rango de Humedad: 0~100% humedad relativa.
- Resolución: 0.1% HR.
- Exactitud:  $\pm 2\%$  HR (Máx  $\pm 5\%$ HR).
- Distancia de transmisión: hasta 20m.

Para obtener más información acerca de este sensor les dejo el link, donde se encuentra la hoja característica:

[https://electronilab.co/wp-content/uploads/2019/01/AM2305-Datasheet-](https://electronilab.co/wp-content/uploads/2019/01/AM2305-Datasheet-Electronilab.co_.pdf)[Electronilab.co\\_.pdf.](https://electronilab.co/wp-content/uploads/2019/01/AM2305-Datasheet-Electronilab.co_.pdf)

Cuando se tiene las lecturas de las variables se sugiere utilizar el siguiente sistema embebido para el registro de estas variables.

## **Raspberry Pi**

Es una computadora de placa única con LAN inalámbrica, conectividad Bluetooth, está disponible para el sistema operativo de Windows, Linux y Mac, se puede programar en Python, java, JavaScript o PHP, o cualquier página web con HTML, CSS y JavaScript, por lo tanto, las aplicaciones que se desarrollan son muchas entre ellas, biomédicas, diseño de interfaz gráfica, robótica entre otras. En el capítulo uno se especifica cómo se debe de iniciar, los pasos para configurarla, las características y pines GPIO, de igual forma se dejan los siguientes links con los cuales se puede verificar la información de dicha tarjeta.

- [https://www.luisllamas.es/modelos-de-raspberry-pi/.](https://www.luisllamas.es/modelos-de-raspberry-pi/)
- [https://www.raspberrypi.org/downloads/.](https://www.raspberrypi.org/downloads/)
- [https://www.raspberrypi.org/documentation/usage/gpio/.](https://www.raspberrypi.org/documentation/usage/gpio/)

Y el software para la implementación es Python, ya que este lenguaje es de programación de propósito general y fácil de entender.

Si se hace un recorrido se tienen el sensor con el cual se hace la lectura de las variables de temperatura y humedad, el sistema embebido con el cual se hace su registro y el programa, donde se va a desarrollar, por tal razón se pasa a los actuadores que en este caso se sugiere:

## **Ventilador axial profesional XPOWER X-34TR con temporizador (1/4 HP)**

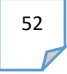

Este ventilador axial presenta un motor sellado para protegerlo de contaminantes y daños por agua. El control de velocidad variable adicional ofrece una gama completa de velocidad y volumen de aire. El estante / soporte incluido proporciona una rotación de 360 grados para múltiples posiciones al secar superficies o hacer circular aire. La carcasa moldeada por inyección ABS, excepcionalmente ligera pero duradera, permite que esta unidad sea fácilmente transportable y apilable hasta 5 unidades de altura.

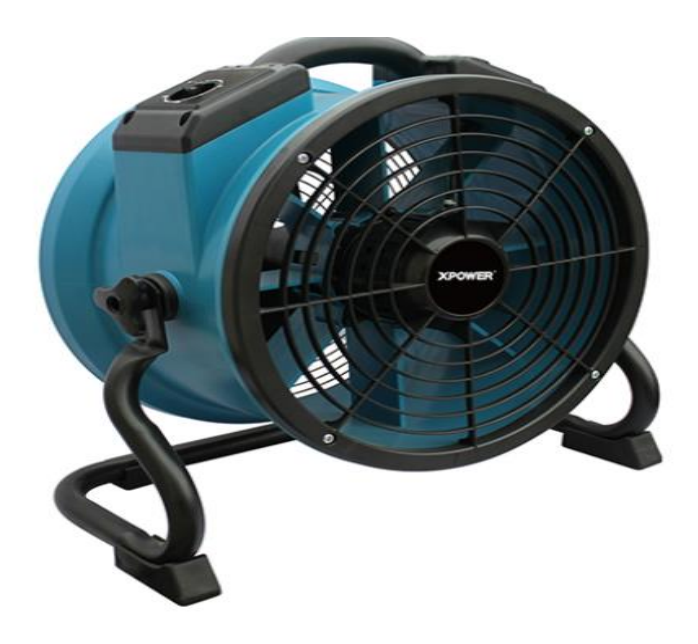

**Fig.1.2.** Ventilador axial profesional XPOWER X-34TR.

## **Características**

- Potente y eficiente motor de 1/4 HP SELLADO
- Bajo consumo de 1.6 A con capacidad máxima de flujo de aire de 1720 CFM
- Interruptor de control de velocidad variable y temporizador de 3 horas.
- Incluye soporte / estante que permite una rotación de 360 grados para múltiples posiciones de secado
- Doble protección térmica.

En el siguiente link se encuentra más información acerca de este ventilador.

xpower.com/shop/xpower-x-34tr-professional-axial-fan-w-timer-1-4-hp/.

El actuador de calefacción que se recomienda es el siguiente:

## **Calefactor Kalley K-CA18**

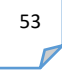

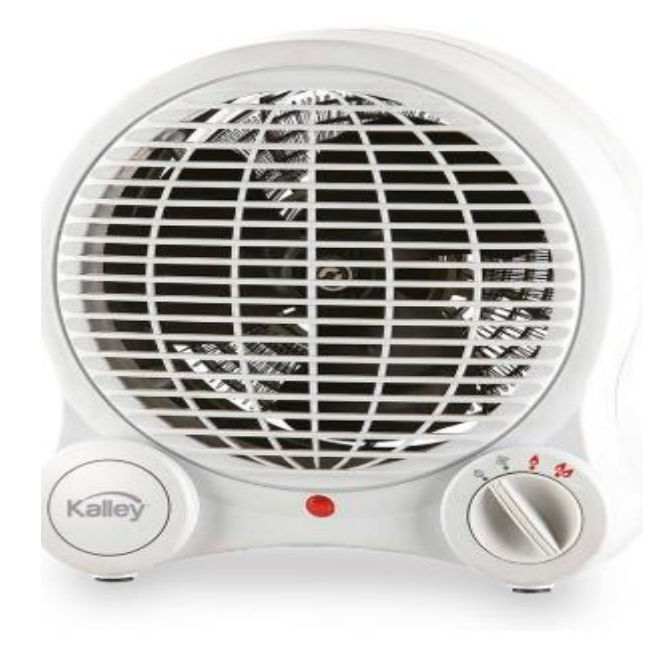

**Fig.1.3.** Calefactor Kalley K-CA18.

## **Características**

- Número de velocidades: 3 velocidades.
- Voltaje: 110-120V.
- Fuente de alimentación: Energía eléctrica
- Potencia: 900-1500W

Para mayor información se recomienda visitar el siguiente link:

[https://www.kalley.com.co/sites/default/files/ficha\\_calentador\\_k-ca18.pdf.](https://www.kalley.com.co/sites/default/files/ficha_calentador_k-ca18.pdf)

Para poder utilizar los actuadores se tiene que tener la parte de potencia, donde se recomienda que se utilice el siguiente modulo:

**Módulo Dimmer AC**

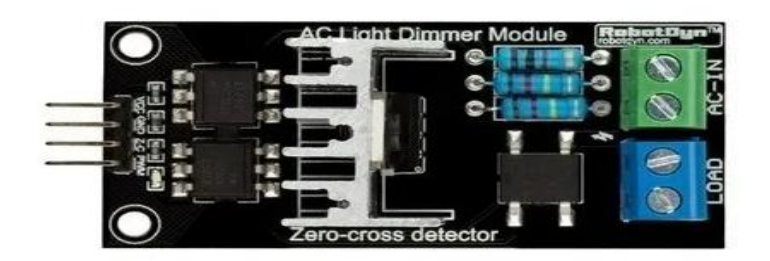

**Fig.1.4** Módulo Dimmer AC.

El módulo Dimmer AC permite controlar cargas de voltaje alterno (220V AC) desde un microcontrolador como Arduino/Pic/Raspberry Pi/ESP8266. Un Dimmer AC (a diferencia de un Relay) permite el control regulado de voltaje AC, de esta manera obtiene voltajes intermedios entre 0 y 220V AC y de esa forma variar la velocidad en motores ac como ventiladores, la potencia de un calentador resistivo y más.

Los pines de conexión entre la raspberry y el modulo son:

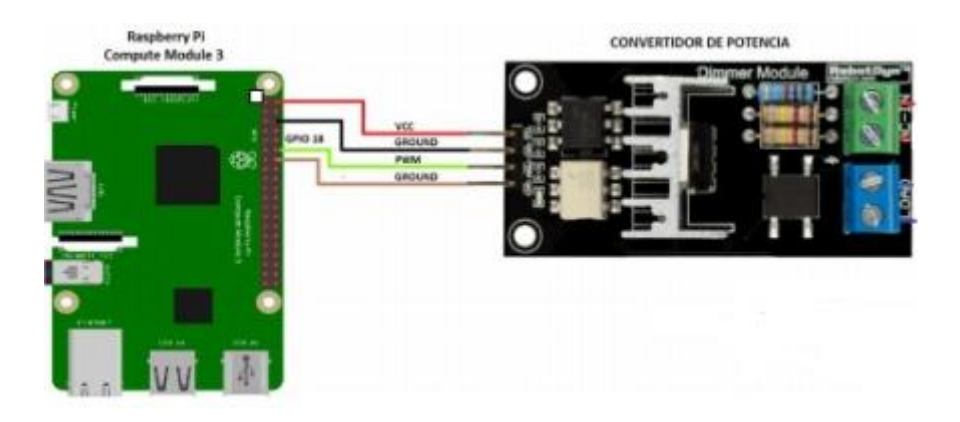

**Fig.1.5**. conexiones de la raspberry con el módulo Dimmer AC

Se recomienda utilizar dos módulos, debido a que si el actuador supera la potencia de este se generan daños en los componentes, entonces cada uno de estos módulos a su salida se tiene uno para el calefactor y el otro para el ventilador

Estos componentes se organizan en la siguiente tabla:

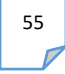

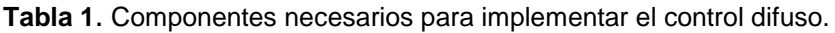

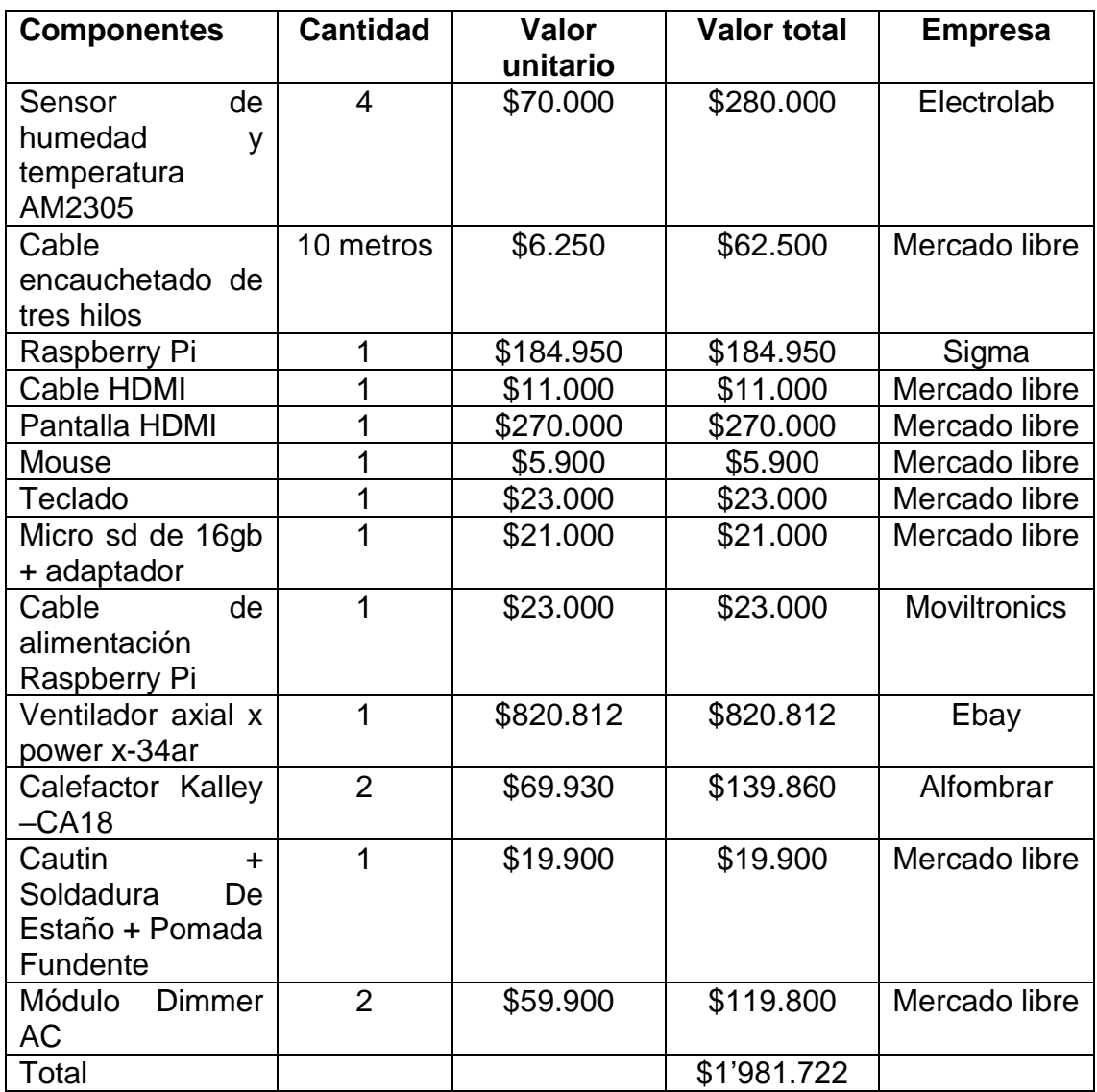